# Herramienta de colaboración ciudadana para la redacción de leyes

Por

JORGE FDEZ-MONTES CABANILLAS

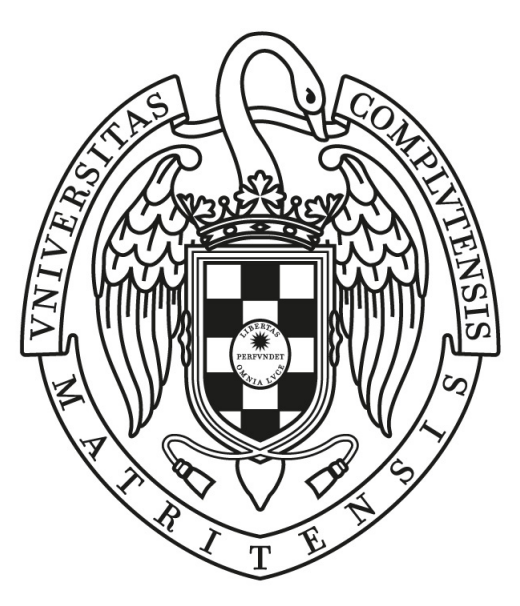

# UNIVERSIDAD COMPLUTENSE **MADRID**

Grado en Ingeniería Informática FACULTAD DE INFORMÁTICA

#### Trabajo de Fin de Grado

Directores: Samer Hassan Collado Pablo Ojanguren Menéndez

MADRID, SEPTIEMBRE 2018

# Autorización de difusión y uso

Autorizo a la Universidad Complutense de Madrid a difundir y utilizar con fines académicos, no comerciales y mencionando expresamente a su autor, tanto la propia memoria, como el código, la documentación y/o el software desarrollado.

### Jorge Fdez-Montes Cabanillas

Madrid, Septiembre 2018

#### Este documento se distribuye bajo la licencia Creative Commons BY-SA 4.0. Internacional.

Usted es libre de:

- Compartir copiar y distribuir el material en cualquier medio o formato
- Adaptar remezclar, transformar y crear a partir del material para cualquier finalidad, incluso comercial.

Bajo las condiciones siguientes:

- **Atribución** Usted debe dar crédito de manera adecuada, brindar un enlace a la licencia, e indicar si se han realizado cambios. Puede hacerlo en cualquier forma razonable, pero no de forma tal que sugiera que usted o su uso tienen el apoyo de la licenciante.
- No hay restricciones adicionales No puede aplicar términos legales ni medidas tecnológicas que restrinjan legalmente a otras a hacer cualquier uso permitido por la licencia.

Este documento esta realizado bajo licencia [Creative Com](https://creativecommons.org/licenses/by/4.0/deed.es)[mons "Reconocimiento 4.0 Internacional".](https://creativecommons.org/licenses/by/4.0/deed.es)

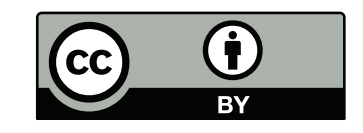

# Agradecimientos

En primer lugar, dar las gracias a los directores del proyecto, porque sin su ayuda y orientación, este trabajo habría sido totalmente imposible. También dar las gracias a la familia y a los amigos, que han acompañado durante todo el proceso de desarrollo de este trabajo.

También quiero agradecer a David Pacios toda la ayuda que me ha proporcionado, en concreto dando cursos rápidos sobre  $\mathbb{P}\mathrm{T}\mathrm{E}\mathrm{X}$  para poder realizar esta memoria.

# Sobre TEF<sub>L</sub>ON

TEFLON(CC BY-NC  $4.0$ )[\[1\]](#page-64-0) ES UNA PLANTILLA DE L<sup>AT</sup>EX CREADA POR DAVID PACIOS Izquierdo con fecha de Enero de 2018. Con atribuciones de uso CC by-nc

Esta plantilla fue desarrollada para facilitar la creación de documentación profesional para Trabajos de Fin de Grado o Trabajos de Fin de Máster. La versión usada es la 1.1.

V:1.1 Overleaf V2 with pdfLaTeX, margin 1in

Contacto Autor: DAVID PACIOS IZQUIERO Correo: <dpacios@ucm.es> ASCII: <asciifdi@gmail.com> DESPACHO 110 - FACULTAD DE INFORMÁTICA

# ´ Indice general

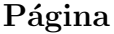

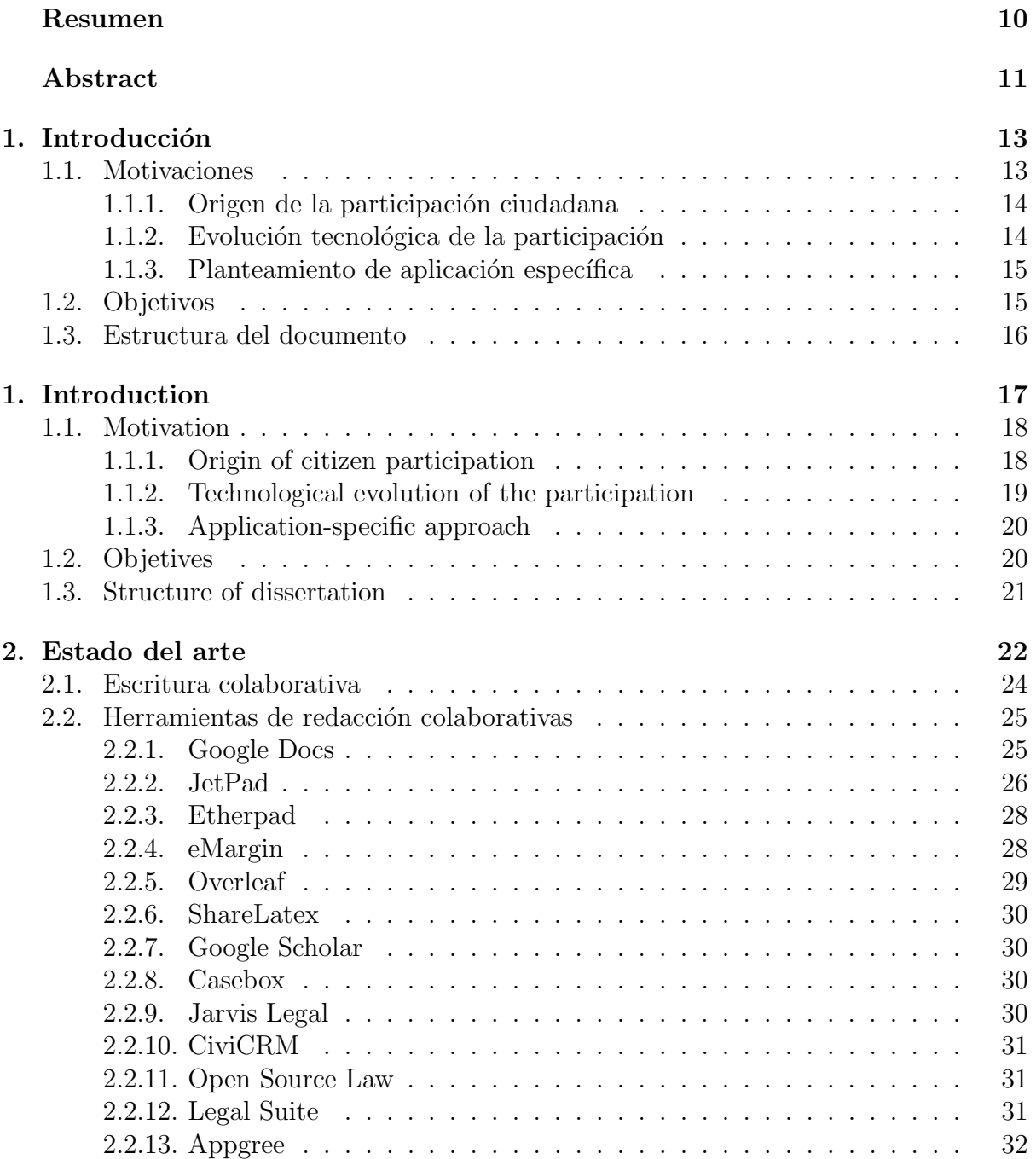

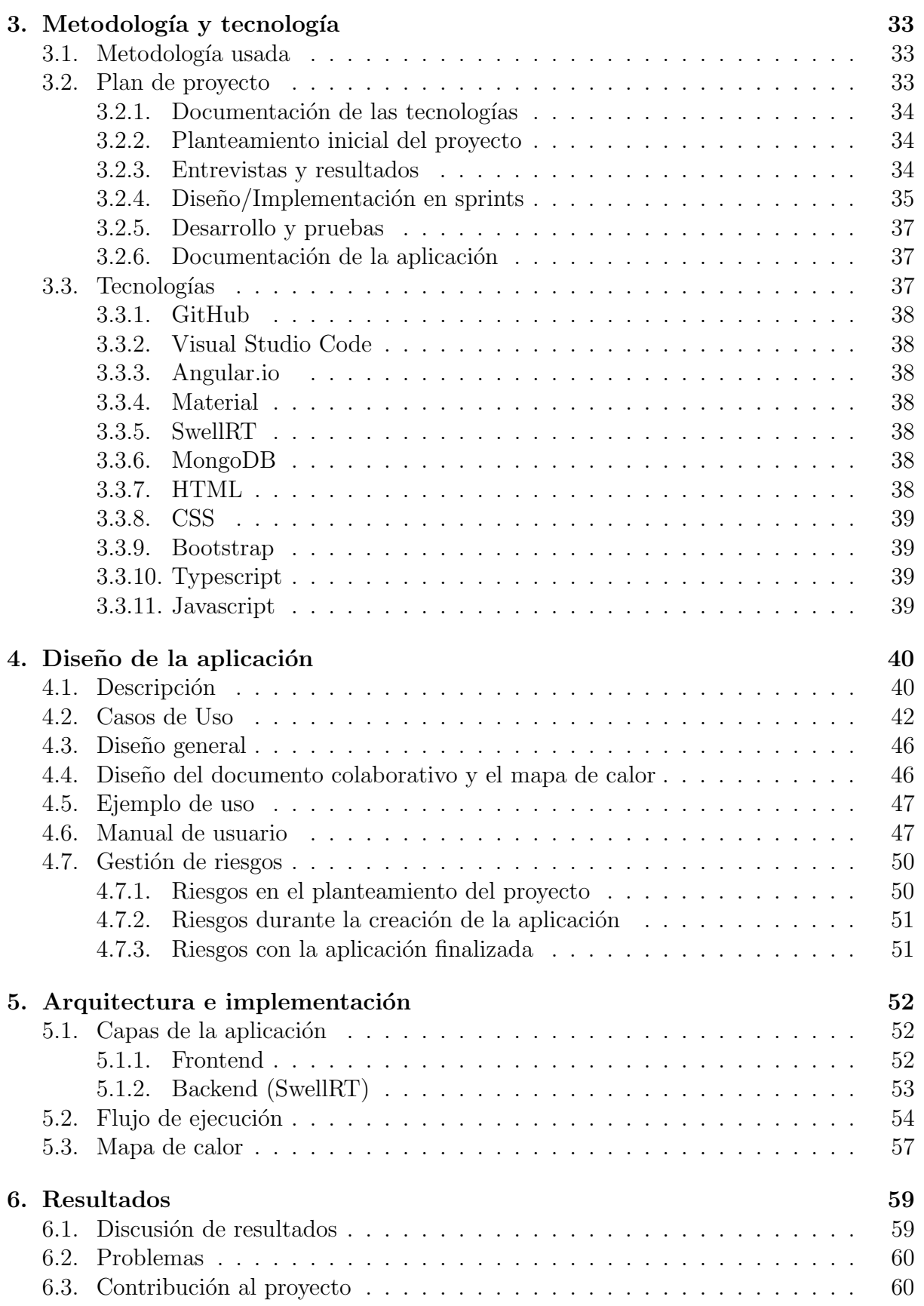

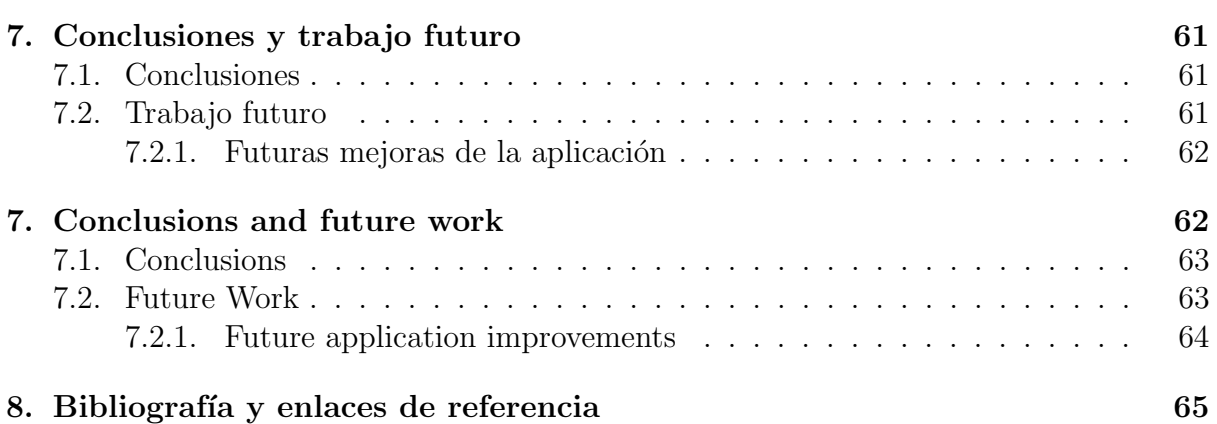

# ´ Indice de figuras

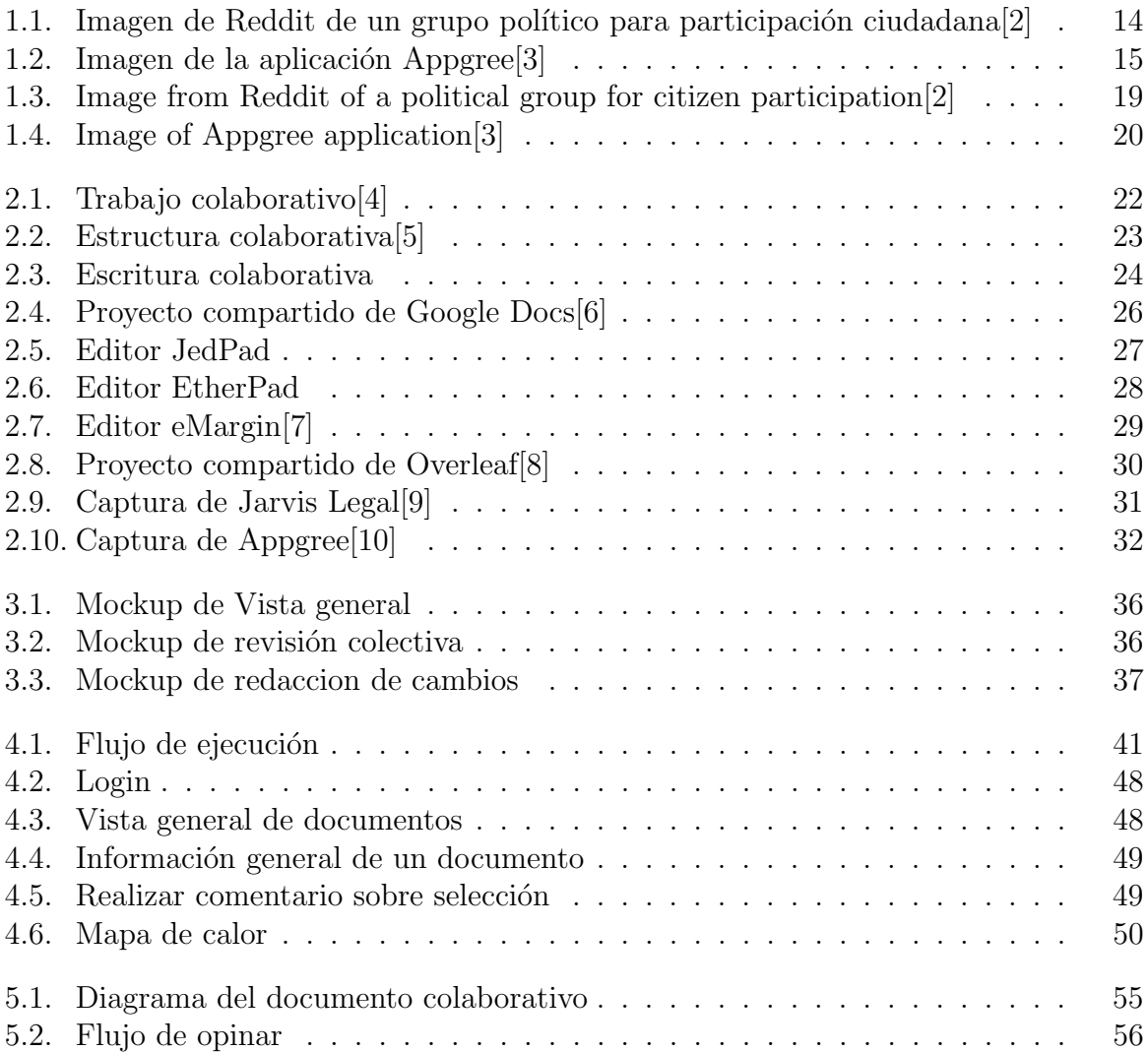

# <span id="page-9-0"></span>´ Indice de cuadros

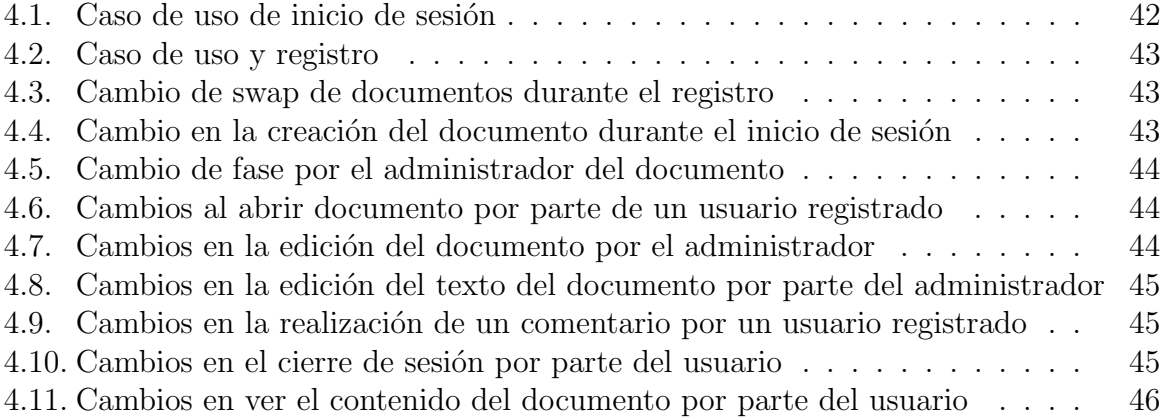

# <span id="page-10-0"></span>Resumen

Este proyecto desarrollado, es una aplicación web Open Source para redactar normativas o leyes de forma colaborativa y con un sistema de opiniones a partir de comentarios, permitiendo así la colaboración ciudadana en la redacción.

En comparación con otras herramientas o aplicaciones web similares, esta no solo está orientada a la redacci´on colaborativa, sino que existe todo un proceso completo alrededor de cada documento. Este proceso nos permite redactar, valorar, realizar un an´alisis de estas valoraciones y generar un mapa de calor y modificar lo ya redactado para adaptarnos a las valoraciones de los ciudadanos que participan.

Esta aplicación pretende fomentar una nueva forma de redactar todo tipo de documentos legales que afecten a una parte de la población, por pequeña que sea. Así se podrá llegar a una situación de consenso en la redacción de estas, y de conformidad a la hora de acatar dichas normativas que han sido creadas y revisadas gracias a la colaboración de todos.

Todo este proyecto está disponible para su libre uso, y se puede encontrar en GitHub. <https://github.com/Grasia/collaborative-writting-base>

Palabras clave: escritura colaborativa, software libre, aplicación web, leyes, colaboración masiva, colaboración ciudadana, documento colaborativo, normativas, mapa de calor.

# Abstract

This project is a open-source web application oriented to writing laws in a collaborative way and with a opinions-systems about comments, allowing citizen-collaboration in this writing.

Compared to other similar tools or similar web applications this is not only being a collaborative writing, exist a complete process around each document. This allows us to write, review and perform an analysis of these assessments and generate a Heat-Map and modify what has already been written to adapt the assessments of citizens who participate in the document.

This application would to promote a new way of writing all kinds of legal documents that affect a part of the population, small too. This way can reach a consensus situation in a drafting, and in accordance to time to comply with these regulations that have been created and reviewed by the team-collaboration.

This whole project is available to free-use by Open-Source in Github: <https://github.com/Grasia/collaborative-writting-base>

Keywords: collaborative-writing, open source, web application, laws, mass-collaboration, citizen-collaboration, collaborative document, regulations, Heat-Maps.

# <span id="page-12-0"></span>Capítulo 1 Introducción

A día de hoy, la redacción de leyes está enfocada sino en todas las situaciones, en casi todas, de una forma unidireccional[\[11\]](#page-64-10). Existen unas personas encargadas de redactar las leyes y otras de aprobarlas, pero no siempre se tiene en cuenta al mayor número posible de personas involucradas, por lo que, no se asegura la conformidad real con estas[\[12\]](#page-64-11). Si la facultad de informática propone una nueva normativa, en el proceso de aprobación de esta participa la propia facultad contando con la opinión de la Delegación de Alumnos. Es decir, los/as alumnos/as solo estarían involucrados/as de forma indirecta al haber sido participes en la elección de la junta de esta Delegación de Alumnos, sin embargo son parte de las personas afectadas por esta nueva normativa.

Esta forma de organización lleva funcionando de la misma manera muchos años, ya que es muy difícil conseguir, por un lado, la opinión de todos los afectados/as por la normativa o ley a proponer, y por otro, consenso de opiniones[\[13\]](#page-64-12). A d´ıa de hoy, con las tecnolog´ıas existentes, no es imposible intentar acercarse a la opinión de cada ciudadano/a[\[14\]](#page-64-13) para poder conseguir el mayor consenso posible.

#### <span id="page-12-1"></span>1.1. Motivaciones

La democracia está en constante evolución, ya que, cada vez mas las nuevas tecnologías están en la mente de todos.

La forma de exponer las leyes en los medios es muy importante en la época en la que vivimos, ya que, todos los/as ciudadanos/as están al tanto del uso de las redes sociales y de los medios de comunicación.

Como referente de la idea fue ver la gran cantidad de asambleas de ciudadanos y ciudadanas en la actualidad. Un gran foco es que en las plazas se exponían las opiniones de estos/as, lo cual está muy bien, pero ocurre que desde que se termina una asamblea hasta que se proponía la ley, el ciudadano y la ciudadana no podía opinar sobre ello.

La idea es llevar esta plaza a la redacción de propuestas y leyes de tal forma, que todos los habitantes de una zona podrían opinar sobre lo que le parece una propuesta antes de que se ejecute. Así, las personas que están al cargo podrían ver focos de conflicto, propuestas que son buenas o malas y opinión ciudadana en tiempo real. De ahís urge nuestra motivación para hacer esta aplicación, para evolucionar la participación ciudadana de manera activa, de tal forma que con esta motivación incluso podríamos crear una aplicación de escritura colaborativa no sólo para propuestas de ley sino para leyes, trabajos y para cualquier texto que requiera una opinión de terceros a los que influya.

### <span id="page-13-0"></span>1.1.1. Origen de la participación ciudadana

El ser humano siempre ha sido un ser social, se ha reunido en torno a asambleas para normalizar una serie de normas que se debían cumplir para poder vivir en sociedad. De estas asambleas, podríamos destacar las asambleas griegas en donde se discutían las leyes que se aplicaban en las polis griegas. De esta idea, surgieron las democracias actuales donde el poder estaba en el pueblo, que mediante sus votos elegían a sus representantes y estos representantes, hacían una serie de leyes, que el poder judicial aplica. Aún así el ciudadano, no es capaz de participar de forma activa, en la creación de estas leyes, de esta idea surgieron las primeras asambleas ciudadanas.

Las primeras asambleas ciudadanas llevadas a cabo por los partidos políticos emergentes $[15]$ movieron a gran parte de la sociedad para modificar las leyes y realizar propuestas ciudadanas contra estas que se propusieron tiempo atrás, de las que no estaban satisfechos. En estas asambleas se recogían las opiniones tanto a favor, como en contra respecto de una ley. Además los ciudadanos y las ciudadanas colaboran en la vida política de una forma activa.

Con nuestro proyecto queremos recoger este sentimientos de los ciudadanos y las ciudadanas para cambiar la realidad en la que viven.

#### <span id="page-13-1"></span>1.1.2. Evolución tecnológica de la participación

Los ciudadanos y las ciudadanas pueden mostrar su opinión mediante las secciones de opinión a los distintos artículos de los periódicos, opinando en las redes sociales y mostrando su opinión en distintos foros de webs. Asimismo, el desarrollo de internet ha ido evolucionando de la misma manera que lo hacía ciudadanía, ya que, en un principio sólo se podía comentar en foros de las páginas web, y ha ido evolucionando, hasta poder opinar en tiempo real mediante las redes sociales.

En la actualidad, las aplicaciones más utilizadas para mostrar las opiniones de los/as ciudadanos/as son Reddit y Appgree.

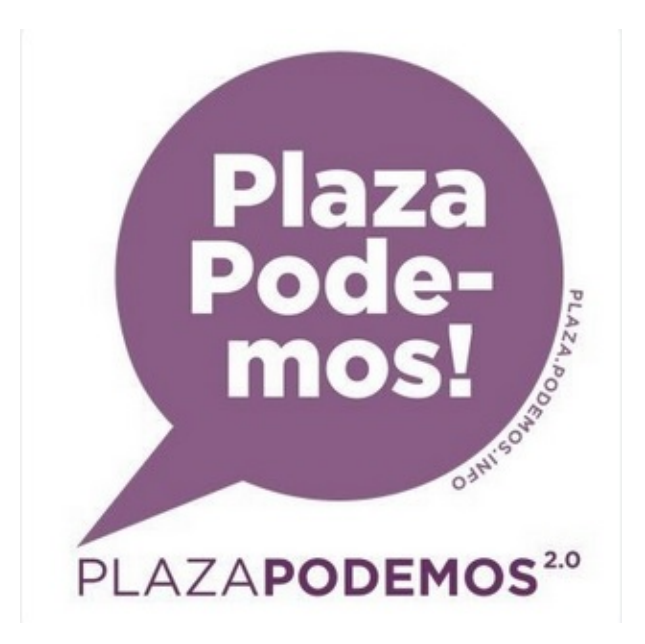

<span id="page-13-2"></span>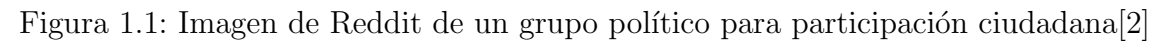

Con Reddit<sup>[\[16\]](#page-64-15)</sup>, los participantes pueden mostrar su opinión de distintos artículos si se han logeado previamente. Con esta aplicación, podemos ver las opiniones en tiempo real. Pero, no podemos ver si están o no conformes con alguna parte del texto.

Con Appgree<sup>[\[3\]](#page-64-2)</sup> se puede ver en porcentaje la opinión de un grupo de usuarios, donde los usuarios de una comunidad pueden contestar de una manera afirmativa o negativa o mediante un tipo de respuesta corta. Estas opiniones se ordenan en porcentaje según el tipo de opiniones.

#### <span id="page-14-0"></span>1.1.3. Planteamiento de aplicación específica

Existen bastante aplicaciones donde se podría hacer la idea que tenemos en mente, pero ninguna tan específica como la que queremos crear. Una de las mayores motivaciones fue la aplicación de Appgree. En el estudio previo al desarrollo se observó que se usaba en muchas de estas propuestas ciudadanas, concretamente en las asambleas.La aplicacion es muy completa, pero no cubre las necesidades que nosotros ten´ıamos a la hora de plantear este proyecto.

<span id="page-14-2"></span>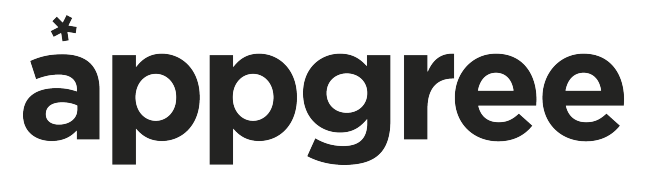

Figura 1.2: Imagen de la aplicación Appgree<sup>[\[3\]](#page-64-2)</sup>

De la herramienta que partimos SwellRT, que es una gran herramienta para la escritura colaborativa, profundizaba mucho más en nuestro concepto de aplicación final. Por lo tanto, se ha decidido crear una aplicación de escritura colaborativa para ver la opinión de un grupo de personas a las que afecte la idea sobre la que se está escribiendo.

### <span id="page-14-1"></span>1.2. Objetivos

La aplicación desarrollada tiene como objetivo final conseguir medir mejor el consenso o no, del mayor n´umero de personas posible sobre un documento(norma, ley,...) de forma que el texto refleje una mejor representación democrática. Para ello se usará una técnica de mapas de calor para visualizar la participación y discusión sobre el texto. Se ha realizado bajo unas características concretas:

Toda la aplicación tiene que ser Open Source y gratuita: una de las mayores motivaciones a la hora de crear este proyecto es que cualquiera pudiera ver el código para detectar fallos y para poder implantarlo en cualquier ciudad o en cualquier sistema que se necesite. La importancia de que sea gratuito es para que cualquier persona o cualquier organización que tenga recursos o no, pueda ver cómo está diseñado el sistema de opiniones. De esta forma, promovemos la idea de la aplicación hasta en esto porque cualquier ciudadano/a independientemente de su condición y nivel adquisitivo puede participar activamente leyendo o pudiendo participar sobre el código o la herramienta.

- La aplicación tiene que ser sostenible, para ello tiene que tener una documentación con las características del programa y unas reformas futuras, además de unas gestiones de riesgo y unos casos de uso para que cualquiera pueda retomar la continuidad del proyecto en cualquier momento.
- La aplicación no tiene que ser específica para leyes, si bien se ha creado con ese objetivo es bueno remarcar que estar´ıa bien que se pudiera usar para cualquier situación en la que se necesitara la opinión de un grupo de personas, por ejemplo, una comunidad de vecinos, una empresa o la propia facultad. Un caso práctico de esto, sería por ejemplo, haber usado la aplicación para el caso "Juliembre" bajo la administración de Delegación de Alumnos de informática se pasó varias encuestas para ver que opinaban los alumnos. Habr´ıa sido un buen sitio para ver las opiniones de los alumnos y las alumnas, y haber podido adaptar la situación a las necesidades de la mayoría.

Como objetivo final la aplicación tiene que ser adaptable, amigable con el usuario y para ello, tiene que tener una interfaz simple pero que cubra todas las necesidades del texto colaborativo.

### <span id="page-15-0"></span>1.3. Estructura del documento

La documentación del trabajo se desarrolla en siete capítulos más uno de bibliografía y enlaces a contenidos. La bibliografía contendrá artículos o referencias a libros que se han utilizado para definir conceptos, los enlace a contenido mostrarán un hipervínculo de referencia de donde se ha sacado el concepto. En los capítulos se profundizará los conceptos marcados en el resumen del siguiente índice de contenidos:

- Capítulo 1. Introducción. Se marca el comienzo del trabajo, la motivación y la historia que se han usado de guía para desarrollar la aplicación, los objetivos finales de la aplicación una vez finalizada y un resumen breve de lo que se encontrará en cada capítulo.
- **Capítulo 2.** Estado del arte. Se procede a hablar de herramientas de temática similar o que se podrían utilizar de manera similar, aplicaciones en las que nos hemos inspirado o con precedente histórico para realizar nuestra aplicación y tecnologías usadas para generar el producto final.
- **Capítulo 3.** Metodología y tecnología. Basándonos en un proceso ágil de desarrollo vamos a mostrar las fases del proyecto desde la reunión inicial. También vamos a mencionar con profundidad las tecnologías usadas para esta parte.
- Capítulo 4. Diseño de la aplicación. Muestra final de la aplicación, explicación de la interfaz, casos de uso, gestión de riesgos y diseño de la misma.
- **Capítulo 5.** Arquitectura e implementación. Diagramas explicativos de la herramienta y explicación de como se forma la herramienta completa.
- Capítulo 6. Resultados. Discusión sobre los resultados finales del proyecto.
- **Capítulo 7.** Conclusiones y trabajo futuro. Resultados finales del trabajo, valoración por parte del equipo y proyecto de futuro.

#### **Capítulo 8. Bibliografía.**

Los capítulos uno y siete, se pueden encontrar también traducidos al inglés como se especifica en la normativa de los Trabajos de Fin de Grado de la UCM.

# <span id="page-17-0"></span>Chapter 1

# Introduction

Nowadays, the drafting of laws is defined, if not always, in most of cases, by an unidirec-tional carácter[\[11\]](#page-64-10), i.e. there are some people in charge of the drafting and approval of laws, but very often the real accordance (or not) with the rest of the population is not taken into consideration[\[12\]](#page-64-11). For instance, if the Faculty of Computer Sciences presents a new proposal for internal regulation, the students will participate on the approval process alongside with the Faculty by means of the "Students' Union", i.e. the students are only indirectly involved in the process although the new regulation will affect them directly.

This situation has been present for several decades as it is tremendously difficult to, on the one hand, check every individual's opinion affected by the law or regulation and, on the other hand, a full consensus of opinions[\[13\]](#page-64-12). Today, thanks to the recent development of new technologies, it became possible to get closer to everyone's opinion[\[14\]](#page-64-13) to try to reach a broader consensus.

#### <span id="page-17-1"></span>1.1. Motivation

The democracy is evolving constantly due to the new technologies are in the citizens' mind.

The form of exposing the laws is very important in the time which we live, as all the citizens are aware about using social media and the media.

As a reference of the idea was seeing the large amount of assemblies of the citizen today. A big focus is that in the squares where there are exposing the citizens' opinion. It is so good, but it happens that since the assembly is over until the law is proposal, the citizen couldnt give an opinion about that.

The idea is taking these square to the redaction of proposals and laws, in such a way that all the inhabitants of an area could give an opinion about the proposal before it is executed. In such a way, the people in charge could see the sources of conflict, the proposal which are good or bad and the public opinion in real time. Hence comes our motivation to make this application, for evolving the citizen participation in an active way, so that with this motivation we could even create a collaborative writing application not only for bills but to the laws, works and any kind of text which requires a third opinion which these influence.

<span id="page-18-0"></span>The human being has always been a social being,they have met around assemblies to standardize a set of standards that should be met to be able to live in society. These assemblies, we could highlight the Greek assemblies where the laws were discussed that it applied in the Greek polis. The current democracies where power was in the village, arose out of this idea, that through their votes chose their representatives and these representatives, they made a series of laws, which the judiciary applied. Still citizen, is not able to participate actively, in the creation of these laws, this idea emerged the first citizens assemblies.

First meetings carried out by the emerging political parties[\[15\]](#page-64-14) moved a large part of society to change laws and carry out proposed citizen against the laws that were proposed long ago which were not satisficied.

These assemblies are a collection of opinions both in favour and against regarding a law. In addition the citizen collaborate in the political life of an active form.

With our project we want to pick up this feeling of the citizens to change the reality in which they live.

#### 1.1.2. Technological evolution of the participation

The citizens can show their opinion through sections of opinion in the different articles of the newspapers, opining on social networks and showing their opinion in different forums of websites.

Today, the most used applications to show the opinions of citizens are Reddit and Appgree.

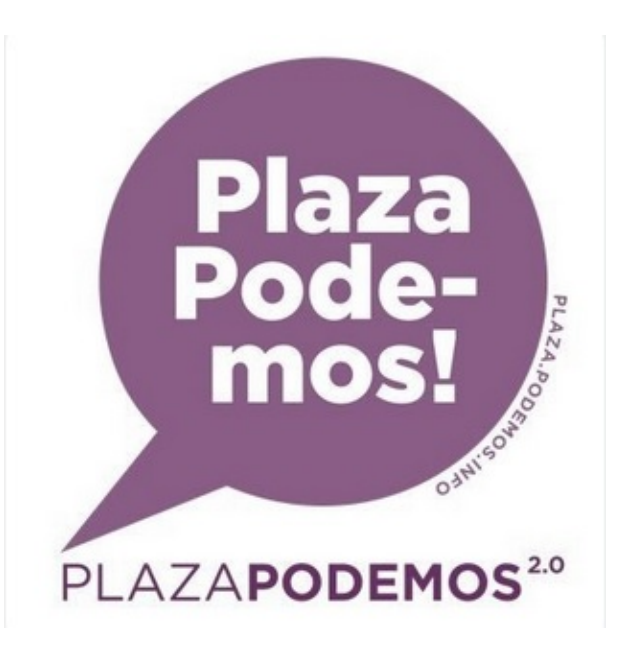

Figura 1.3: Image from Reddit of a political group for citizen participation[\[2\]](#page-64-1)

<span id="page-18-1"></span>With Reddit[\[16\]](#page-64-15), participants can show their opinion of various articles if you have logged in previously. With this application, we can show the opinions in real time. But, we can not see if they are or not comply with any part of the text.

With Appgree you can see the opinion of a group of users, as a percentage, where can a

community users answer in a positive or negative way or by a short answer type. These opinions are sorted in percentage according to the type of user.

#### 1.1.3. Application-specific approach

There are some applications where the idea that we have in mind, but none could be made as specific as which we want to create. One of the big motivations was the Appgree application. In the previous study it was observed that it was used in many of these proposed citizen, specifically in several assemblies in which the development team attended to check its time devolopment in real time.

The results were pretty good, but they did not cover the needs which we had at the time of proposing the project.

<span id="page-19-0"></span>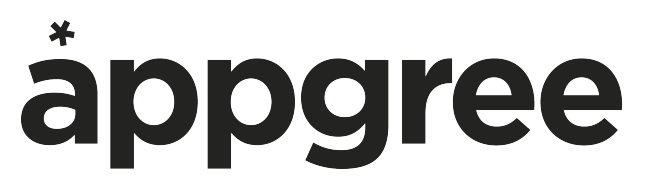

Figura 1.4: Image of Appgree application[\[3\]](#page-64-2)

From the tool that we started SwellRT, which is a great tool for the collaborative writing, deepened much more in our concept of the final application. Therefore, it has been decided to create a collaborative writing application to show the opinion of a group of people who are affected of these idea about it is writing.

### <span id="page-19-1"></span>1.2 Objetives

The developed application has as the ultimage goal to generate a heat map of the different opinions (positives or negatives) that can have a certain collective about a text, law, proposal or improvement, citizen condition that influences you under these characteristics:

- All the aplication has to be Open Source and free: one of the biggest motivations when creating this project is that anyone could see the document for detecting the fails and to be able it any city or in any system that is needed. The importance of being free is so that anyone has resources or can not see how the opinion system is designed. Thus, we promote the idea of this application until in these because any citizen regardless of their condition and adquisitive level can take part actively reading or being able to participate on the code or the tool.
- The application has to be scalable, for this it has to be a documentation with the characteristics of the program and future reforms, in addition to risk management and use cases so that anyone can resume the continuity of the project at any time.
- The application has not be specific for laws, although it has been created with that objective, it is good to emphasize that it would be good if it could be used for a thing in which the opinion of a group of people is needed, for example, a community of neighbors, a company or the faculty itself. A practical example of this would be, for example, having used the application for the case "Juliembre" under the administration of the delegation of technology students, several surveys

were taken to see what the students though. It would have been a good place to see the opinions of the students, and have been able to adapt the situation to the needs of all.

As a final goal, the application must be adaptable, user-friendly and, for that, it must have a simple interface that covers all the needs of the collaborative text.

### 1.3. Structure of dissertation

The documentation of the works is developed in seven chapters plus one of bibliography and links to content. The bibliography will contain articles or references to books that have been used to define concepts, the links to content will show a reference hyperlink from where the concept has been taken. In the chapters the concepts marked in the summary of the following contents index will be deepened:

- Chapter 1. Introduction. It is marked the begging of the work, the motivation and the history which has been used of guie to develop the application, the final goals of the application once it is finished and a brief summary of what will be found in each chapter.
- Chapter 2. State of art. We prceed to talk about the tecnologies with a similar theme or that could be in a similar way, applications in which we have been inspired, tools with historical precedent to make our application and technologies used to generate the final product.
- **Chapter 3.** Methodology and technology. Based on an agile development process we will assemble the phases of the project from the initial meeting. We will also mention in depth the technologies used for this part.
- Chapter 4. Application desing. Final sample of the application, explanation of the interface, use cases, risk management and desing of the same.
- Chapter 5. Architecture and implementation. Explanatory diagrams of the tool together with the explanation of the use of the heat map.
- **Chapter 6.** Results. Discussion about the final results of the project.
- Chapter 7. Conclusions and future work. Final results of the work, assessment by the team and future project.
- Chapter 8. Bibliography.

Chapters 1 and 7 can also be found in English as it is specified in the regulation for End-of-Degree Projects of the UCM.

# <span id="page-21-0"></span>Capítulo 2

# Estado del arte

En este capítulo se procede a hablar de lo que es la producción colaborativa y de plataformas basadas en ella, y de herramientas cuyo objetivo es similar al anteriormente mencionado. De esta manera, explicaremos el contexto que hay en la actualidad de este Trabajo de Fin de Grado.

Dado a que este proyecto trabaja con textos colaborativos, primero vamos a empezar por explicar que es la la producción colaborativa. Este término fue acuñado por Yochai Benkler<sup>[\[17\]](#page-64-16)</sup>. Lo define como un sistema de producción, distribución y consumo de bienes de información que se caracteriza por acciones individuales descentralizadas, ejecutadas a trav´es de medios ampliamente distribuidos y ajenos al mercado [\[18\]](#page-65-0).

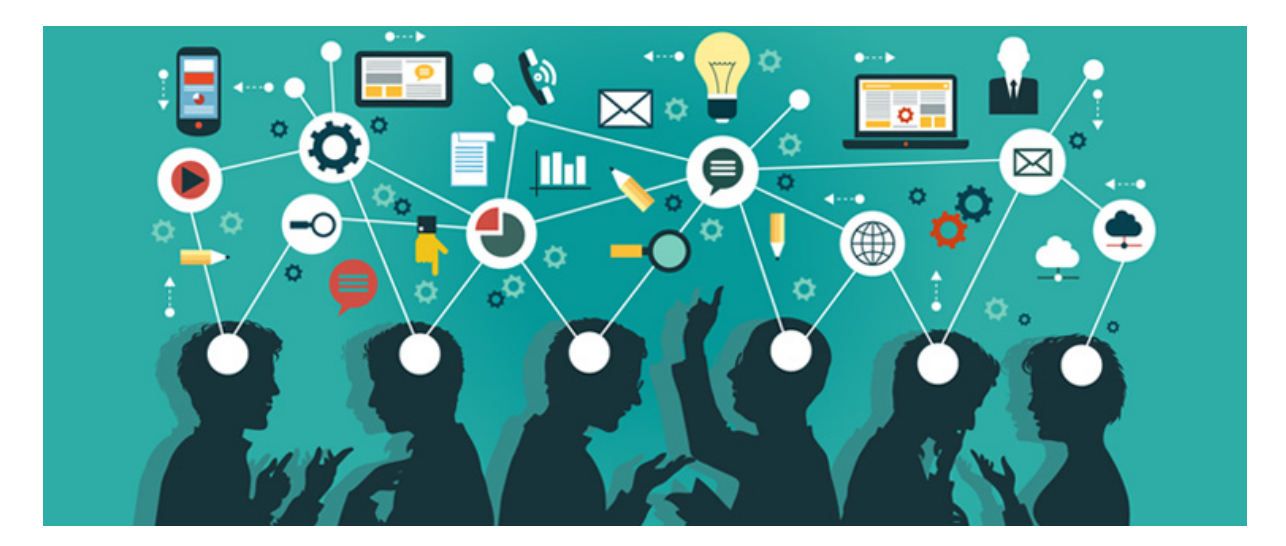

Figura 2.1: Trabajo colaborativo[\[4\]](#page-64-3)

<span id="page-21-1"></span>El trabajo colaborativo implica trabajar en equipo, por lo que, si queremos realizar un proyecto tecnológico, lo social se va a imponer sobre lo tecnológico[\[19\]](#page-65-1). No implica que dependa exclusivamente de la tecnolog´ıa como se ha expuesto anteriormente.

Internet ha dado un gran impulso a los trabajos colaborativos, ya que, permite manejar con facilidad grandes volúmenes de datos y compartir estos datos con otras personas. Esto hace que el trabajo colaborativo sea más sencillo.

Aplicado al proyecto en el que estamos, si ahora hay asambleas en las que se puede discutir las opiniones, se podría decir que nuestra aplicación realiza la misma función. Por lo que se podría decir que la tecnología ha mejorado el trabajo colaborativo en este aspecto.

En cuanto a la forma de organización de estas colaboraciones, es totalmente descentralizada, en la que todos sus componentes tienen unos roles similares que llevan una métrica de trabajo en las que las acciones de cada individuo no son cuantificadas y no se valora la capacitación de cada individuo.

Es muy importante definir las reglas y escoger unos líderes naturales que sepan motivar al grupo. También es muy importante que los cambios de estrategia hay que negociarlos con la jerarquía que lleva el proyecto[\[20\]](#page-65-2).

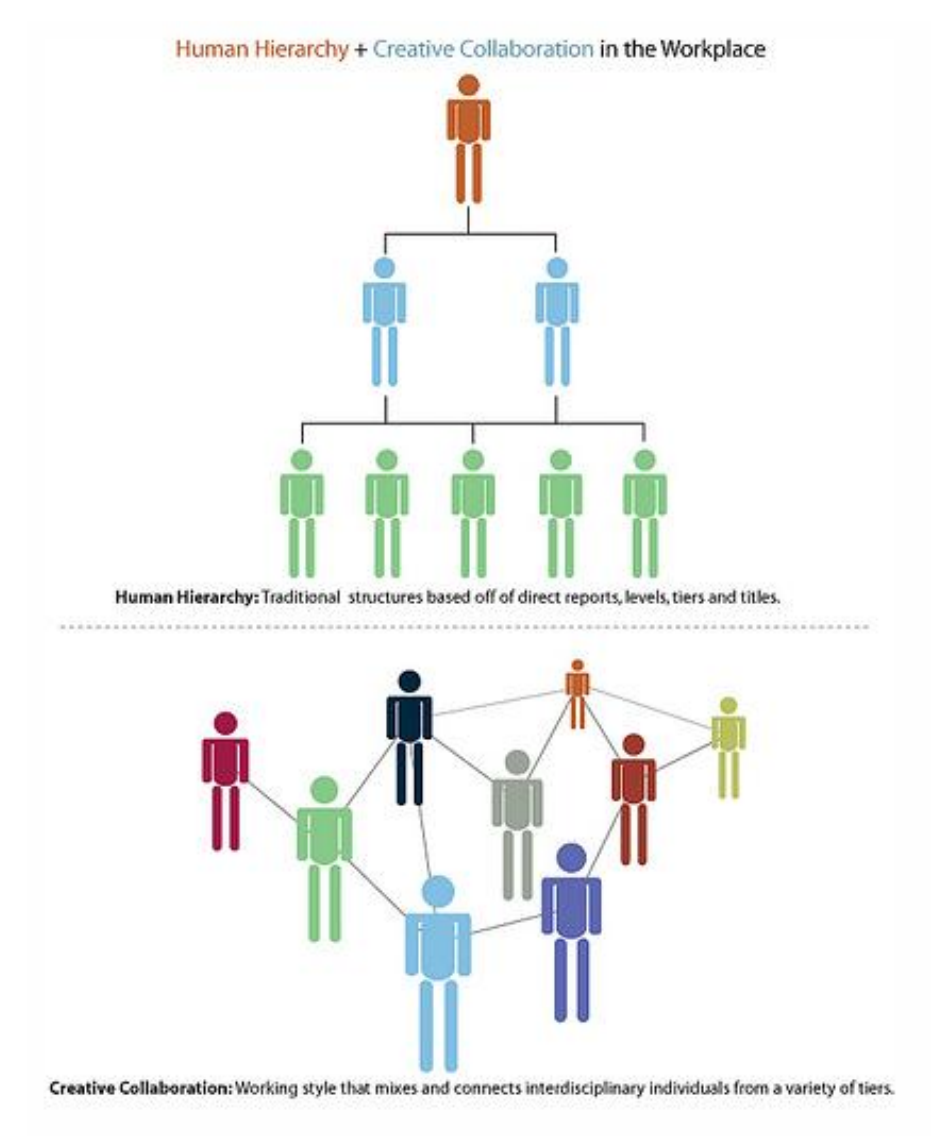

### Hierarchy + Networks

<span id="page-22-0"></span>Figura 2.2: Estructura colaborativa[\[5\]](#page-64-4)

Hay dos grandes ejemplos que son mencionados cuando se habla de produccion colaborativa, como por ejemplo la Wikipedia, que es una producción colaborativa que está centrada en compartir conocimientos de forma altruista y de escritura colectiva.

Ya que sabemos lo que es el trabajo colaborativo, vamos a proceder a definir la producción colaborativa.

La producción colaborativa $[21]$  se refiere a estructuras profesionales en las que se es-

tablecen contactos directos entre usuarios para la gestión y elaboración compartida de proyectos, servicios o productos. Un ejemplo de producción colaborativa, en lo que se refiere a Open Source, sería el GNU/Linux.

Una vez que sabemos qué es el trabajo colaborativo, cómo se relaciona con la tecnología, cómo es la jerarquía de un trabajo colaborativo y la definición de producción colaborativa. Vamos a centrarnos en la escritura colaborativa, que es de lo que trata nuestro Trabajo de Fin de Grado.

#### <span id="page-23-0"></span>2.1. Escritura colaborativa

La escritura colaborativa es el proceso de creación de cualquier tipo de documento entre varios autores, es decir, es un trabajo colaborativo orientado a redactar[\[22\]](#page-65-4), por ejemplo, normativas o leyes. Para que esta escritura sea posible, todos los escritores tienen que estar interconectados, por esto, el avance de las tecnologías facilita cada vez más este tipo de creaciones, ya que gracias a Internet, tener conectados a un gran número de personas a un mismo documento rodeado de una temática común, es mucho más fácil.

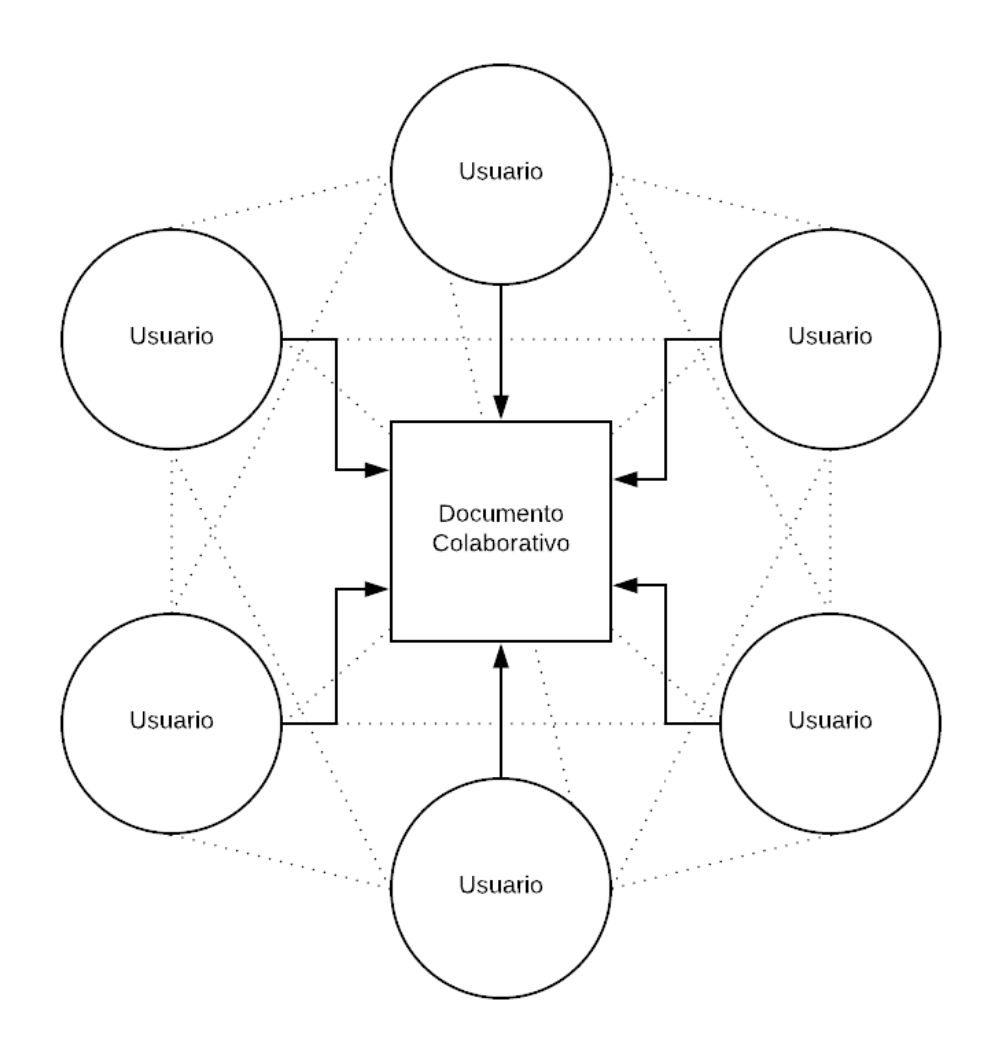

<span id="page-23-1"></span>Figura 2.3: Escritura colaborativa

La imagen mostrada en la parte superior hace referencia al esquema de la participación

colaborativa donde las aristas fuertes son entre cada usuario y el documento a tratar y las aristas débiles mostradas en el gráfico como líneas discontinuas unen todos los usuarios entre sí. Esto quiere decir que es una buena forma de interconectar las personas usuarias mediante la participación colaborativa. Es un buen ejemplo de aquello que estamos intentando mostrar.

### <span id="page-24-0"></span>2.2. Herramientas de redacción colaborativas

Existen muchas herramientas orientadas para la redacción colaborativa, como por ejemplo la Wikipedia y algunos foros de Internet, aunque nosotros nos vamos a centrar solo en aquellas que nos permitan escribir en paralelo y en tiempo real. Los editores colaborativos en tiempo real, son los que permiten realizar modificaciones a todos los usuarios que tengan los permisos correspondientes y todas estas modificaciones son visibles de forma instant´anea, como si todos los cambios se estuvieran realizando en un editor de texto en el mismo ordenador. Este tipo de editores, nos permite generar textos de una forma más r´apida e interactiva entre varios usuarios, ya que, un usuario no tiene que estar esperando a que otro termine y actualice el documento para poder participar en la edición.

#### <span id="page-24-1"></span>2.2.1. Google Docs

Google Docs[\[23\]](#page-65-5) es, a día de hoy, la herramienta de redacción colaborativa mas usada a nivel mundial. Esta herramienta, nos ofrece la posibilidad de generar un texto colaborativo, en el cual, el autor puede invitar a participar a todos los/as usuarios/as que el desee (tienen que tener una cuenta de Google para acceder). Una vez se aceptan estas invitaciones, todos las personas participantes están conectadas entre si y enlazadas al documento para poder redactarlo de forma colaborativa. Todos estos cambios ser´an visibles para el resto y también permite realizar anotaciones sobre ciertas selecciones del texto.

Para mejoras la comunicación entre todas las personas que están participando en el documento, Google Docs también nos permite chatear en tiempo real con los demás participantes.

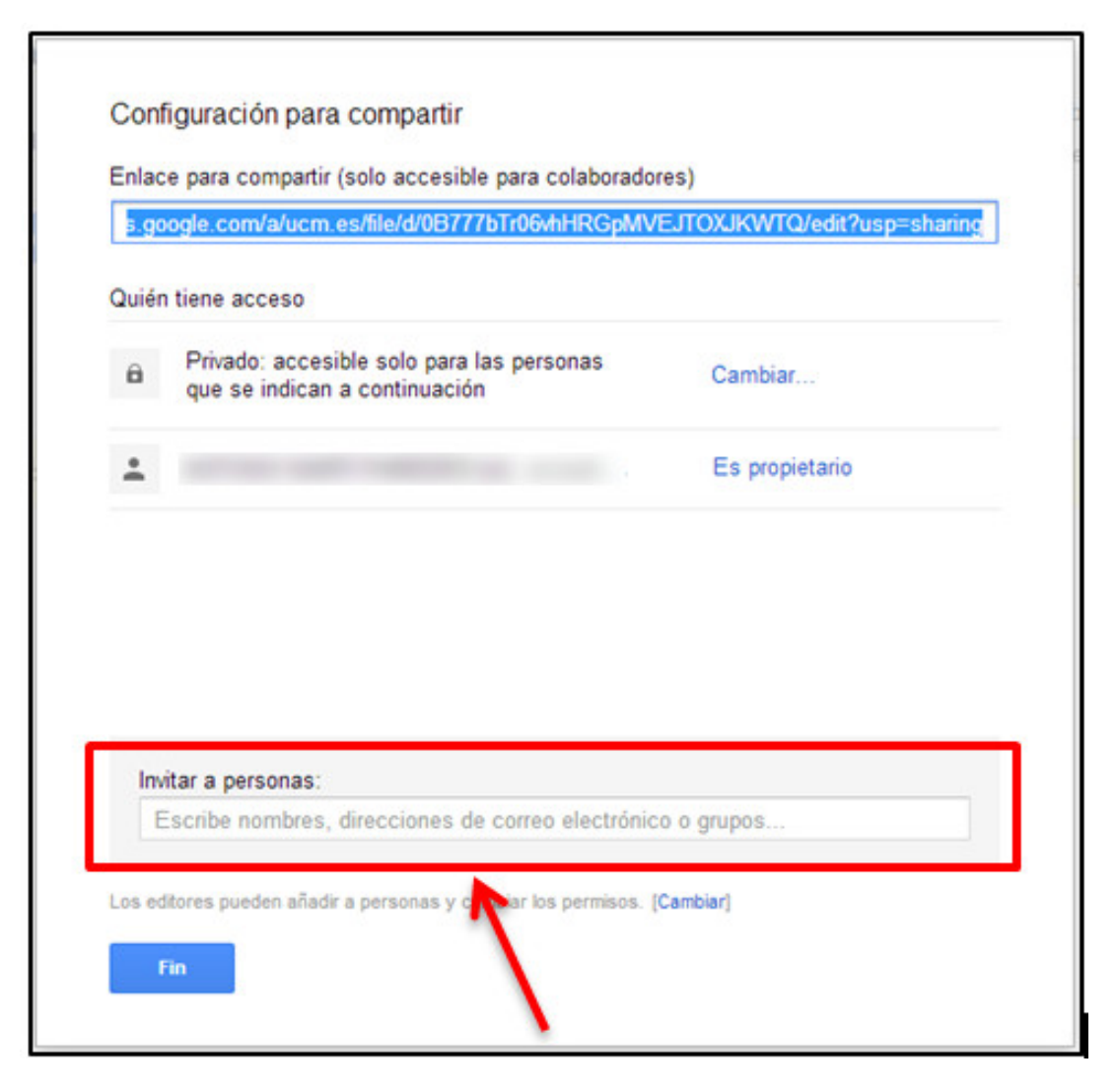

Figura 2.4: Proyecto compartido de Google Docs[\[6\]](#page-64-5)

#### <span id="page-25-1"></span><span id="page-25-0"></span>2.2.2. JetPad

JetPad nació en el proyecto europeo de investigación P2Pvalue como editor de texto colaborativo Open Source en la nube.

Mas adelante, en el año 2016, en el taller internacional Inteligencia Colectiva para la De-mocracia organizado por MediaLab Prado, en Madrid<sup>[\[24\]](#page-65-6)</sup>, se creo una adaptación para JetPad para convertirlo en una herramienta de colaboración ciudadana. La idea con la que se realiz´o este taller, era buscar nuevas herramientas que permitan tomar decisiones, llegar a consensos o adoptar acuerdos. Para esto, se realizaron ocho proyectos con diferentes ideas sobre un mismo tema. Uno de estos proyectos era la adaptación de JetPad, proyecto con el cual se pretendía fomentar la participación ciudadana, en la redacción de normativas.

La idea para cuando se terminara el taller, era que existieran dos roles, redactor moderador y ciudadano, que se pudiera generar un texto colaborativo en tiempo real, y que se pudiera hacer comentarios y valoraciones as´ı como ver estos. Como ellos mismo dijeron: "Creemos que si el proceso de hacer una ley mejora, el resultado es también evidentemente mejor" [\[25\]](#page-65-7).

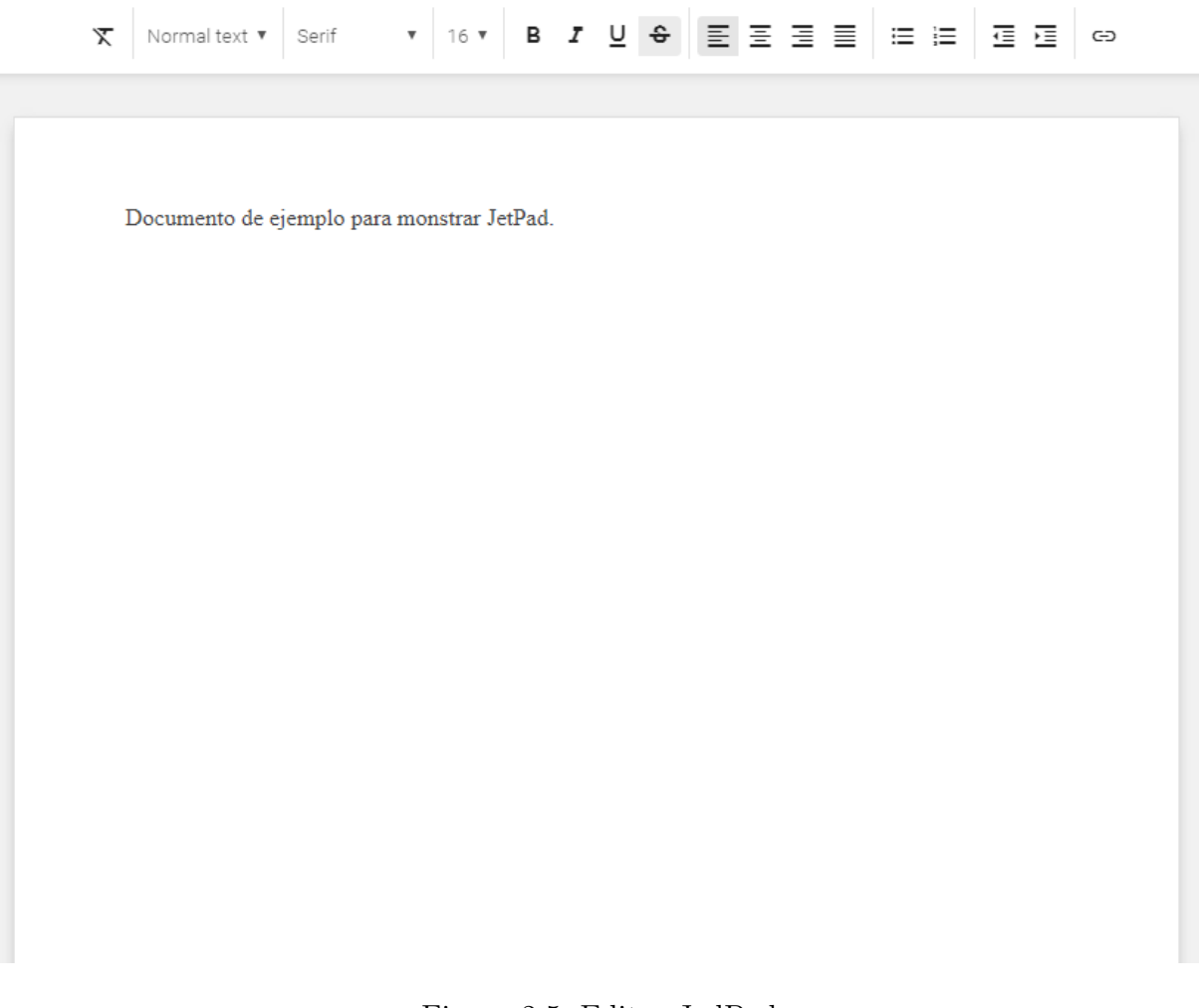

<span id="page-26-0"></span>Figura 2.5: Editor JedPad

#### <span id="page-27-0"></span>2.2.3. Etherpad

Etherpad es una herramienta de Open Source[\[26\]](#page-65-8) que provee al usuario de un documento de texto colaborativo en tiempo real para poder desarrollar sus ideas junto a sus compa˜neros. Esta herramienta, ofrece un sistema de comentarios similar al que nos ofrece JetPad.

Se ofrece de dos formas diferentes para adaptarse a la necesidad del usuario/a. La primera opci´on es utilizar directamente el editor de texto web, no se necesitan descargas y nos ofrece las mismas funcionalidades usando sus servidores. La segunda opción es descargarse el software e instalarlo en nuestro sistema para dar servicio.

Una funcionalidad extra que nos ofrece Etherpad, la cual nos va a permitir estar interconectados con el resto de usuarios/as que están redactando el documento, es un chat interno, por lo cual, esa interconexión va a ser rápida y directa.

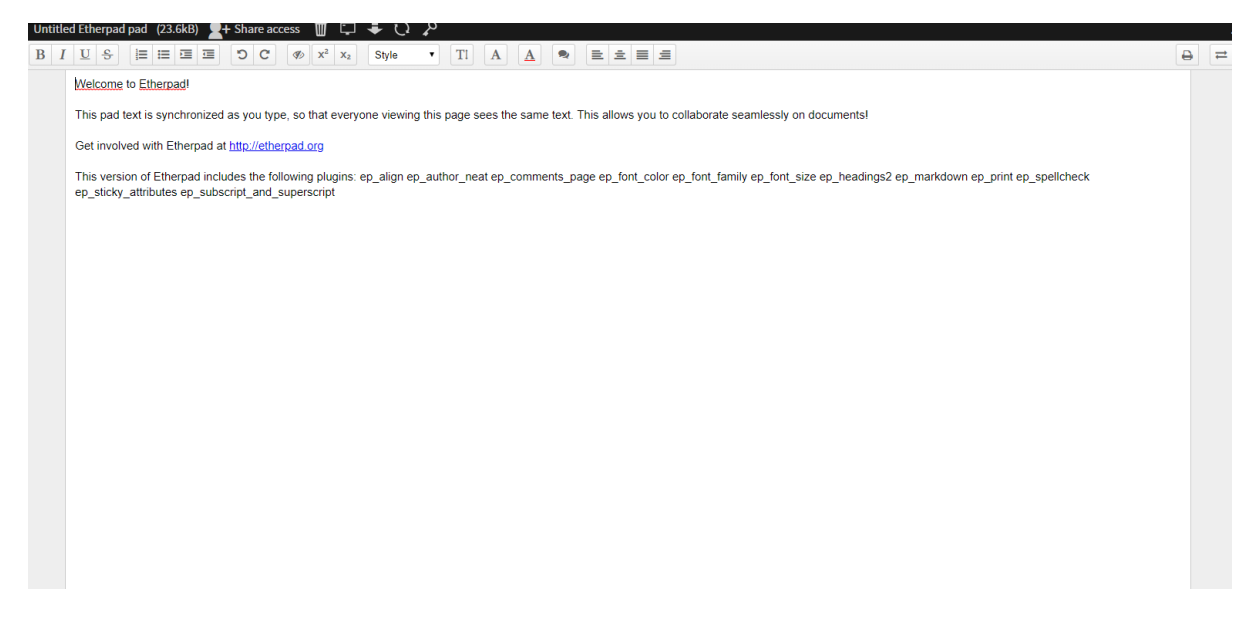

Figura 2.6: Editor EtherPad

#### <span id="page-27-2"></span><span id="page-27-1"></span>2.2.4. eMargin

A diferencia de las herramientas anteriores, eMargin no te permite generar un texto colaborativo, sino que es una herramienta para el desarrollo de anotaciones colaborativas[\[27\]](#page-65-9). Esta, te permite realizar marcas sobre el texto para que resalten. Las diferentes marcas que nos ofrece esta son:

- Comentarios: nos permite ver todos los comentarios ya hechos sobre una selección concreta, así como realizar otro comentario más.
- Etiquetas: identifican a una solo palabra, se utiliza para describir algo concreto sobre un la palabra seleccionada.
- Buscar: permite realizar una búsqueda automática en internet sobre la selección hecha, permite buscar en Oxford Dictionary para encontrar una definición, Wiki-

pedia para buscar una entrada con ese título o WebCorp para ver si sale más veces en la misma web.

**Permalink:** vincula un enlace permanente a una anotación.

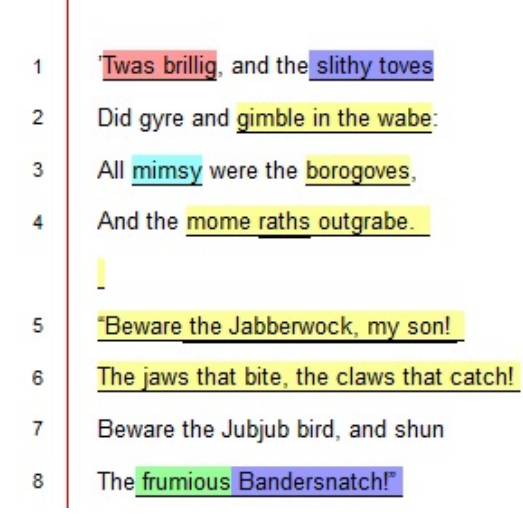

<span id="page-28-1"></span>Figura 2.7: Editor eMargin[\[7\]](#page-64-6)

#### <span id="page-28-0"></span>2.2.5. Overleaf

Overleaf es una herramienta colaborativa de escritura en LATEX que nos permite editar y procesar textos en tiempo real.

Esto es útil para desarrollo de todo tipo de documentos, como por ejemplo, Trabajos de Fin de Grado, Trabajos de Fin de Máster, Tesis doctorales y creación de ambientes matemáticos.

### **Share Project**

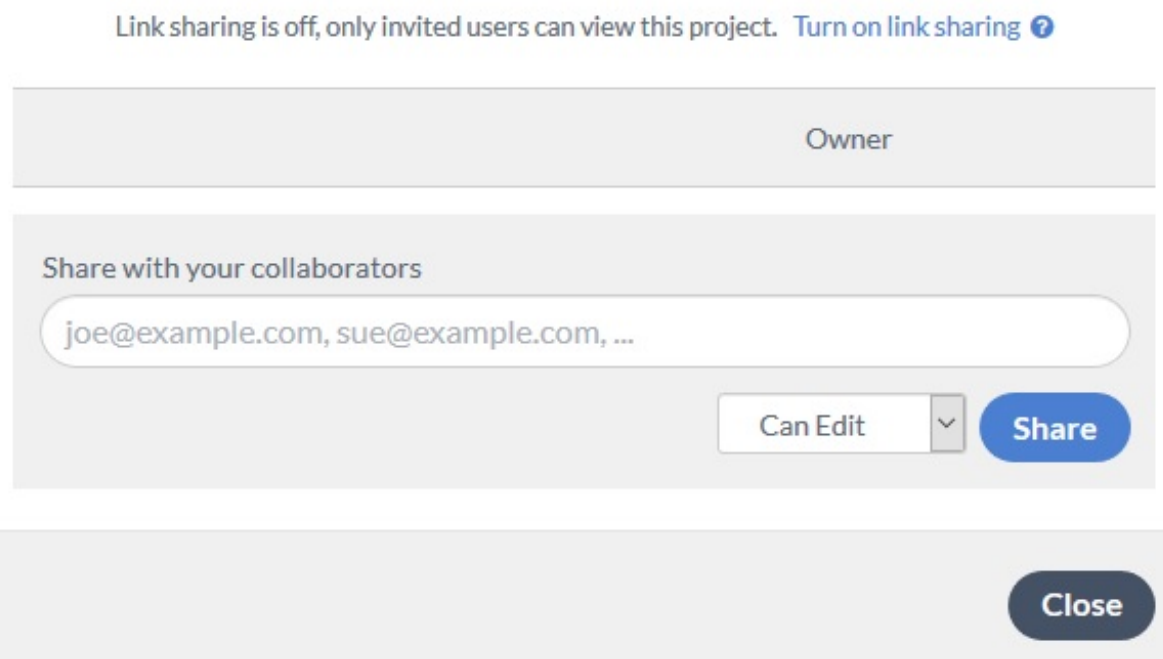

<span id="page-29-4"></span>Figura 2.8: Proyecto compartido de Overleaf[\[8\]](#page-64-7)

#### <span id="page-29-0"></span>2.2.6. ShareLatex

ShareLatex[\[28\]](#page-65-10) es una herramienta colaborativa de escritura en LATEX que nos permite editar y procesar textos en tiempo real similar a Overleaf. Inicialmente, Sharalatex incorporaba la herramienta para compartir usuarios/as y fue Overleaf la que lo añadió más recientemente.

### <span id="page-29-1"></span>2.2.7. Google Scholar

Google Scholar $[29]$  es una herramienta que nos permite buscar referencias científicas y compartirlas con los colaboradores de nuestra plataforma de Google.

Las herramientas que hemos visto tienen funciones similares a nuestro proyecto, ya que, nos permiten editar el texto con nuestros colaboradores en tiempo real.

#### <span id="page-29-2"></span>2.2.8. Casebox

Casebox<sup>[\[30\]](#page-65-12)</sup> es una aplicación de software libre, que nos permite manejar nuestros documentos, guardarlos y manejarlos en una categoría.

### <span id="page-29-3"></span>2.2.9. Jarvis Legal

Jarvis Legal<sup>[\[9\]](#page-64-8)</sup> es una aplicación de software libre, que nos permite manejar hasta 5GB, podemos llevarla en cualquier dispositivo, nos genera facturas dependiendo del caso en

 $\times$ 

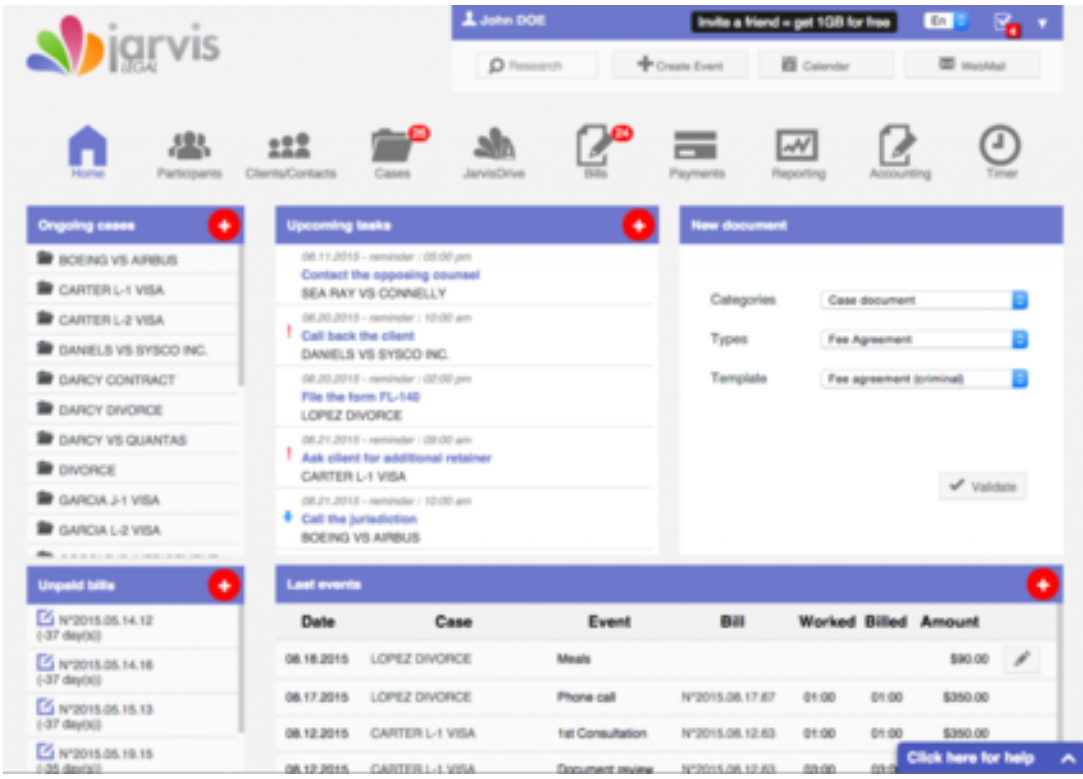

que estemos y además, nos permite tener un modo offline.

<span id="page-30-3"></span>Figura 2.9: Captura de Jarvis Legal[\[9\]](#page-64-8)

#### <span id="page-30-0"></span>2.2.10. CiviCRM

CiviCRM[\[31\]](#page-65-13) es una aplicación de software libre, que nos permite manejar los textos desde una interfaz m´as moderna y compartir los documentos legales entre los distintos miembros del trabajo.

#### <span id="page-30-1"></span>2.2.11. Open Source Law

Open Source Law[\[32\]](#page-65-14) es una especie de wiki que permite a lesgiladores y estudiantes de derecho ofrece compartir distintos documentos y la revisión y la edición de los mismos.

#### <span id="page-30-2"></span>2.2.12. Legal Suite

Legal Suite[\[33\]](#page-65-15) es una plataforma de software libre que nos ofrece una plataforma para manejar nuestros documentos legales, otra para manejar fácilmente nuestros casos, además nos permite manejar el tiempo dedicado a cada uno y tiene un sistema de facturas.

#### <span id="page-31-0"></span>2.2.13. Appgree

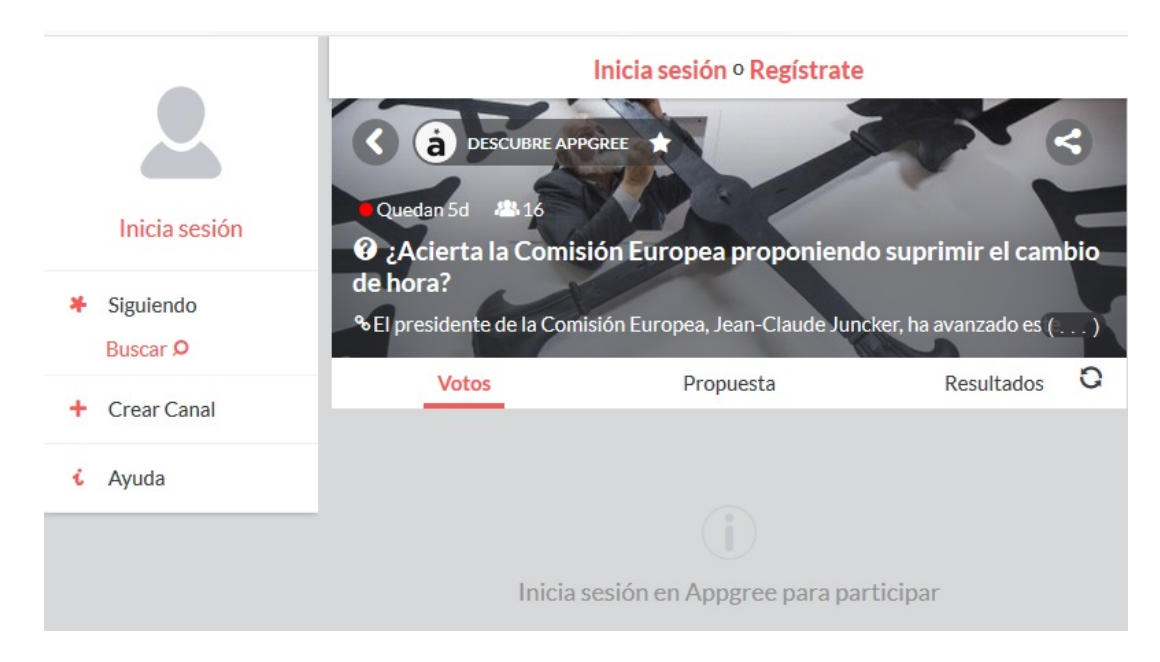

Figura 2.10: Captura de Appgree[\[10\]](#page-64-9)

<span id="page-31-1"></span>Appgree es una aplicación, que puede ser utilizada desde el ordenador hasta en dispositivos móviles. Mediante el registro en la web o en la aplicación, nos permitirá ver las opiniones de otros usuarios en tiempo real sobre temas de actualidad y a la vez, opinar de los mismos.

Las herramientas de texto colaborativo, nos proporcionan la facilidad de poder redactar la normativa o ley de forma común, así los que proponen esta, pueden estar interconectados y redactarla de la forma que vean más conveniente. También nos ofrecen realizar anotaciones en el texto, pero nos encontraríamos con un problema principal, ¿cómo van a ser tratadas estas anotaciones?, ¿se van a tener en cuenta?, ¿están a favor o en contra de esta parte?. Ninguna de las herramientas que nos ofrecen texto colaborativo y anotaciones, nos ofrece poder analizar estas anotaciones.

El proyecto que se ha desarrollado nos ofrece todo esto junto, desde el texto colaborativo, hasta un análisis de todas las anotaciones realizadas en cada documento. Así, añadiendo fases a este ciclo de un documento, se pueden cubrir más aspectos que se han considerado objetivos.

# <span id="page-32-0"></span>Capítulo 3

# Metodología y tecnología

A lo largo de este cap´ıtulo se cuentan los detalles relacionados con el proceso de desarrollo de la aplicación.

A grandes rasgos, podríamos decir que todo el proceso de desarrollo ha estado dividido en dos etapas, que ahora quedarán más detalladas, la primera dedicada adquirir un conocimiento social de temas relacionados con el la herramienta a desarrollar y realizar prototipos previos. La segunda fase se ha centrado en el desarrollo.

#### <span id="page-32-1"></span>3.1. Metodología usada

Se plantea en un inicio el uso de la metodología ágil Scrum<sup>[\[34\]](#page-65-16)</sup>, se selecciona esta metodología por su estructuración y por su versatilidad a la hora de poder adaptarlo al trabajo de una sola persona. Si bien es verdad que en determinados puntos del proyecto se ha usado la metodología de Kanban<sup>[\[35\]](#page-65-17)</sup>, en el 90 % del trabajo se ha generado empleando metodología Scrum<sup>[\[34\]](#page-65-16)</sup> un poco modificada. Scrum es un proceso en el que se aplican de manera regular un conjunto de buenas prácticas para trabajar colaborativamente, en equipo, y obtener el mejor resultado posible de un proyecto. Estas modificaciones se detallan a continuación:

- No se ha necesitado una figura de Scrum master[\[36\]](#page-65-18), ya que, en el desarrollo del proyecto s´olo se ha contado con un participante y en su lugar se ha tenido la figura de dos tutores para la ejecución de la iteración (Sprint).
- La ejecución de la iteración [\[37\]](#page-66-0), lo que es el Sprint, se realizaba mandando mensajes con las actualizaciones a los tutores. Dentro de estas actualizaciones se ponía todo lo desarrollado a la par de dudas de implementación y características.

#### <span id="page-32-2"></span>3.2. Plan de proyecto

Antes de comenzar el proyecto se tuvieron varias reuniones con el equipo de tutores en los cuales se acordó crear una división en dos etapas del proyecto. Estas dos etapas sería la de documentación de las tecnologías debido al desconocimiento de muchas de ellas por parte del equipo desarrollador y la fase de implementación, que evidentemente incluye los diseños iniciales, las entrevistas...

Las fases por las que ha pasado el proyecto son las siguientes:

- Documentación de las tecnologías.
- Planteamiento del proyecto.
- Entrevistas y análisis de resultados.
- Implementación mediante iteraciones.
- Desarrollo y pruebas.

#### <span id="page-33-0"></span>3.2.1. Documentación de las tecnologías

Durante esta fase se hizo un estudio detallado de la documentación SwellRT[\[38\]](#page-66-1) junto con los trabajos desarrollados de otros compañeros, se estudió conceptos de HTML,Javascript,CSS y durante esta fase se aprendió a usar la herramienta, se dieron ejemplos ya desarrollados y después de ella se tenía una idea más clara de como usar las tecnologías citadas anteriormente, en qu´e momento usarlas, sus ventajas y sus limitaciones. Este proceso fue bastante amigable ya que, de las tecnologías citadas anteriormente había bastante documentación y ejemplos ya desarrollados.

#### <span id="page-33-1"></span>3.2.2. Planteamiento inicial del proyecto

Una vez visto lo que se podía crear con estas tecnologías, tocaba ver que podíamos crear. En este sentido una herramienta HTML amigable[\[39\]](#page-66-2) con el usuario tanto de forma como de interfaz. En un comienzo esta era una de las premisas que se planteó, realizar una  $interf$ az atrayente y amigable con el usuario/a. La idea que se planteó era la de imitar una estructura que ya estaba muy presente, la escritura con el folio en medio, sistema de comentarios a la derecha y una ventana amigable que te pusiera los documentos de una forma ordenada y clara. Esto no es ninguna novedad pero es un método que funciona. Otra de las vistas que se nos ocurrió en un comienzo fue crear la vista de documentos como el menú desplegable de Windows  $8[40]$  $8[40]$ , pero era bastante menos intuitiva y atrayente que la que acabamos planteando.

#### <span id="page-33-2"></span>3.2.3. Entrevistas y resultados

Son los usuarios los que tienen que acabar usando la aplicación, hacer un desarrollo ignorando a los usuarios sería un error. Como tratamiento inicial se desarrollaron entrevistas a un público que le podían interesar, y el objetivo es que funcione para textos colaborativos de leyes, pero se pensó un poco más en pequeño a la hora de hacerlas. Estas, se desarrollaron dentro de un rango de edad, entre 18 y 25, que era el publico en el cual se quería basar la opinión.

Para tener un conocimiento mas completo de los hábitos del publico objetivo a la hora de opinar, las entrevistas se enfocaron en tres fases diferentes dentro de las misma. Las primeras preguntas se basaron en conocer los hábitos de opinión y de uso de aplicaciones colaborativas por parte de los entrevistados. Después de adquirir esta información, se busca averiguar si los entrevistados se han encontrado alguna vez en situaciones que no querrían por culpa del desconocimiento de alguna normativa o ley que les afectara sin saberlo. Finalmente la entrevista es mas concreta sobre la primera parte e intentamos conocer los gustos a la hora de dar opinión a través de internet por nuestro publico, es decir, si prefieren un sistema de votos, comentarios, etc.

De estas entrevistas se sacan algunas conclusiones principales.

- En una de las entrevistas nos dejaron claro que la normativa de TFG era bastante confusa y que la cambiaran cada a˜no o cada poco. Partimos de la base de la veracidad de la afirmación misma para poder decir que a esta persona le gustó la aplicación porque le habría encantando comentar en tiempo real la metodología del TFG.
- Otra de las ideas que nos plantearon algunos de los entrevistados, fue que incluyéramos un proceso de gestión de riesgos sobre esta idea, la posibilidad de que alguien opine y cree una opinión con contenido jocoso, sin que le importe el tema y para desvirtuar el tema citado. Esto para hacer una gestión de riesgos lo tuvimos muy en cuenta.
- Los comentarios más frecuentes en estas entrevistas hacen referencia a que les gusta opinar en internet y que les gusta que las noticias vayan acompa˜nadas de opiniones.
- $\blacksquare$  También sacamos de estas entrevistas prácticamente por unanimidad que al usuario medio no le gusta esforzarse demasiado para entrar en una aplicación, quiere una interfaz sencilla, pocos botones, que sea intuitivo y con colores que atraiga la atención. Esto, a la hora del desarrollo se ha tenido muy en cuenta.
- Como comentario final se agregó que la documentación de muchos sitios incluyendo la facultad eran demasiado áridas y mal estructuradas, estaría bien también usar la herramienta para que la gente junto con sus opiniones pudiera comentar lo qué significa cada párrafo para las personas que saben menos de lenguaje formal.

#### <span id="page-34-0"></span>3.2.4. Diseño/Implementación en sprints

Tras la realización de estas entrevistas, el uso del conocimiento de las tecnologías y una gran idea de lo que se quería hacer se procede a generar mockups. En un comienzo para cubrir las necesidades generales y los rasgos más básicos de la aplicación. Y posteriormente, concretando en los detalles y las posibilidades que tendría la aplicación.

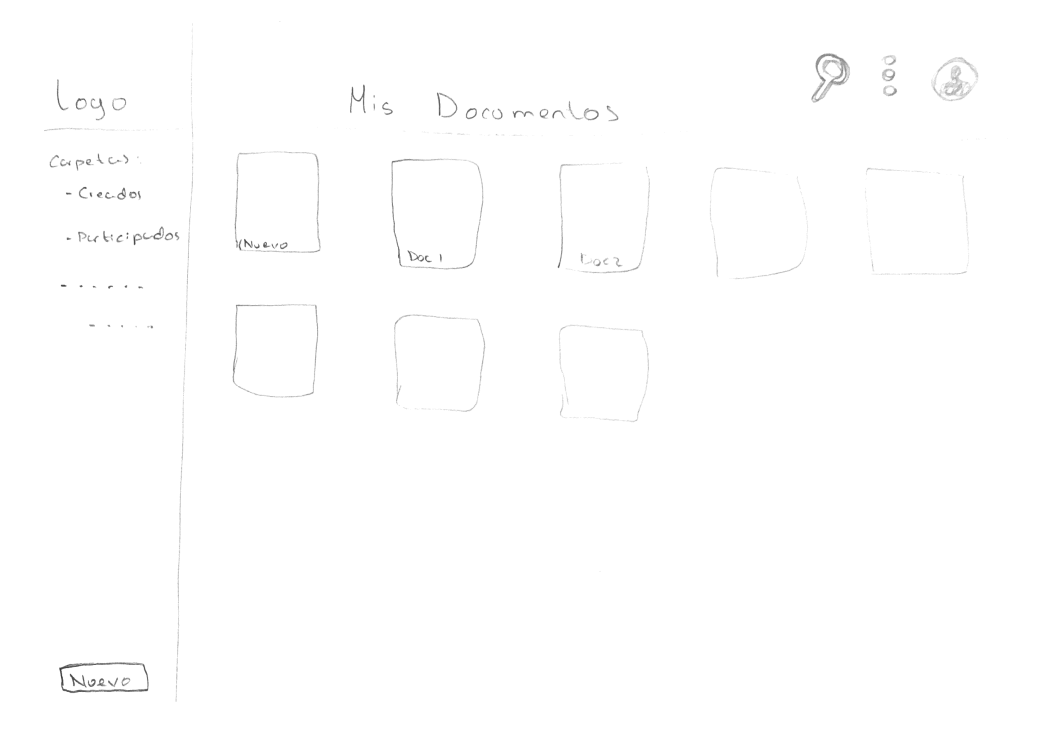

<span id="page-35-0"></span>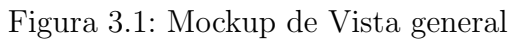

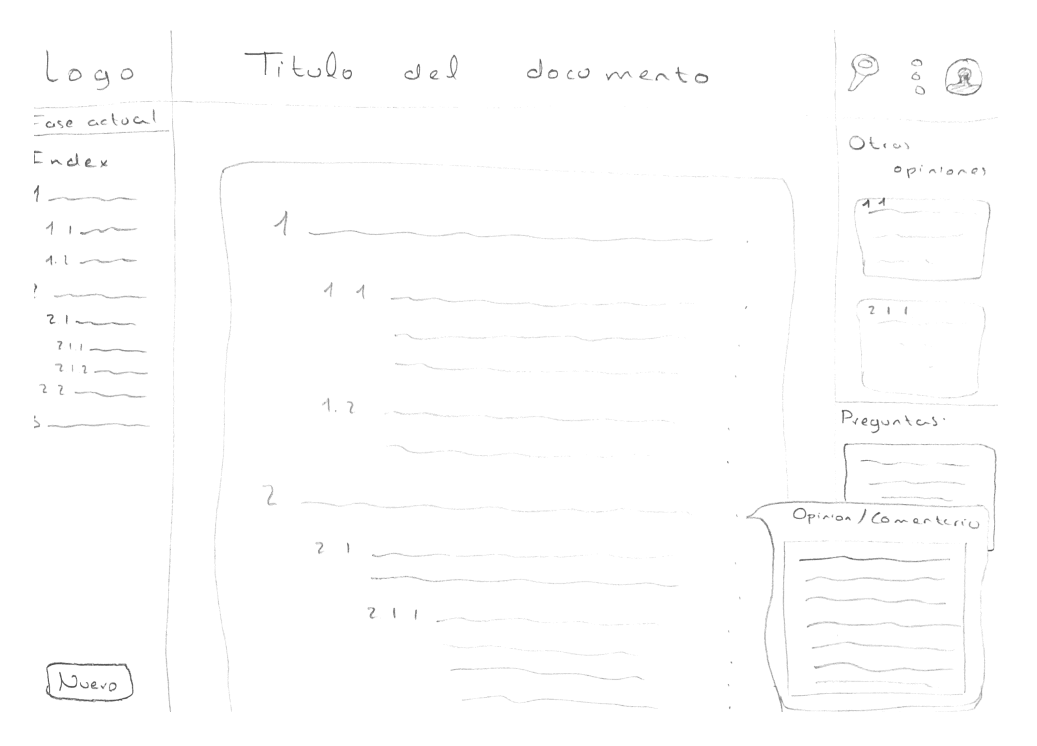

<span id="page-35-1"></span>Figura 3.2: Mockup de revisión colectiva

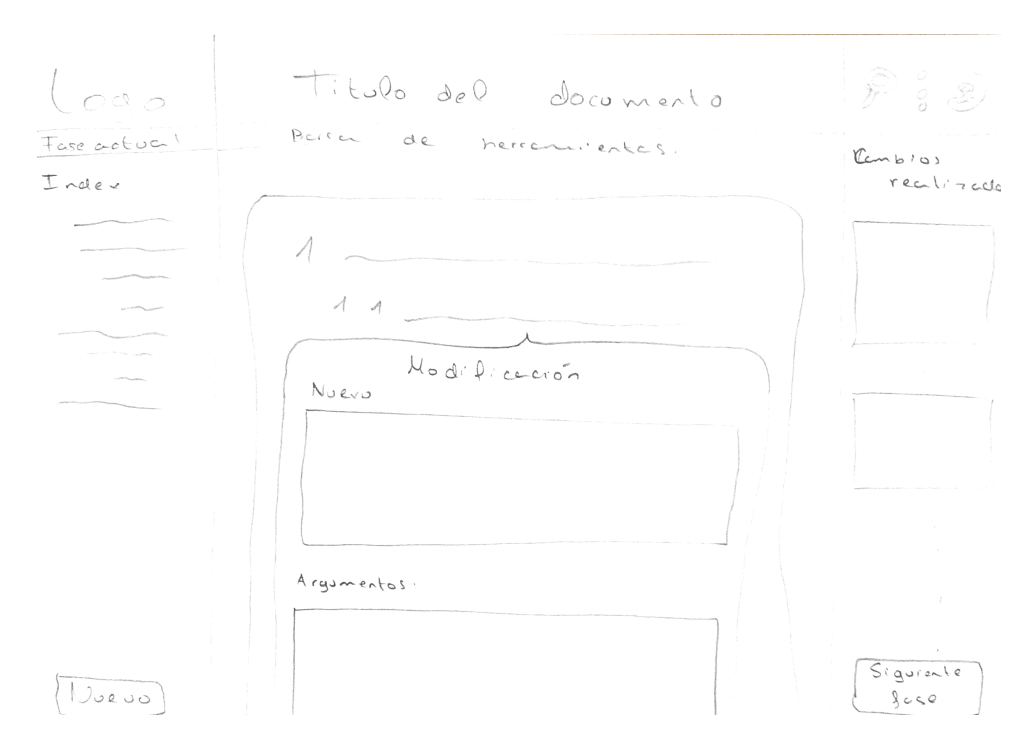

<span id="page-36-3"></span>Figura 3.3: Mockup de redaccion de cambios

Comienza la fase de desarrollo donde se generaba parte de la aplicación y parte de las funcionalidades y se mostraba al tutor junto con las dudas y mejoras. Se generaba un sistema de versiones para la mejora de la aplicación, estas actualizaciones que nosotros llamamos sprint por el uso de la metodología ágil Scrum $[41]$  ocurrían cada poco. Fue en esta fase donde también se usó la metodología de Kanban[\[42\]](#page-66-5) para poder dividir la aplicación en distintos bloques a implementar.

#### <span id="page-36-0"></span>3.2.5. Desarrollo y pruebas

Como parte importante del desarrollo de la aplicación se ha entregado la aplicación para su uso a varias personas. En este punto se intentó descubrir si la aplicación era lo suficientemente intuitiva o había errores. La aplicación parecía ser lo suficientemente amigable para su uso y se corrigieron varios fallos no críticos que poseía la aplicación.

#### <span id="page-36-1"></span>3.2.6. Documentación de la aplicación

Para finalizar el proyecto se genera una documentación bajo el contexto del TFG con los contextos claros de tecnologías usadas, pasos del proyecto, motivación a la hora de hacer este proyecto y uso de la herramienta para que cualquiera pueda continuar con su desarrollo en cualquier momento.

### <span id="page-36-2"></span>3.3. Tecnologías

Durante todo el proceso relatado anteriormente, se han utilizado una serie de herramientas y tecnologías que serán citadas a continuación.

<span id="page-37-0"></span>Plataforma de desarrollo colaborativo[\[43\]](#page-66-6) de software, que hace uso del control de versiones de Git, el cual permite tener actualizado en cualquier momento y lugar cualquier codigo. Nuestro proyecto ha estado en todo momento actualizado y subido a GitHub[\[44\]](#page-66-7), para facilitar la revisión por parte de los directores y para que sea accesible a cualquier persona.

#### <span id="page-37-1"></span>3.3.2. Visual Studio Code

Entorno de desarrollo creado por Microsoft y disponible para Windows, Linux y macOS[\[45\]](#page-66-8) y fue lanzado en en 2015 bajo la licencia MIT el cual se ha utilizado durante todo el proceso. Se ha elegido este principalmente por su comodidad a la hora de tener actualizado el control de versiones[\[46\]](#page-66-9). a traves de Git a pesar de que ofrece otras muchas facilidades como resaltado de sintaxis, finalización inteligente de este y varias opciones de personalizado.

#### <span id="page-37-2"></span>3.3.3. Angular.io

Framework para javascript y typescript mantenido por Google el cual es una versión m´as actual de lo que fue Angular 2[\[47\]](#page-66-10), usado para desarrollar aplicaciones web. Angular permite desarrollar aplicaciones web mucho mas escalables de las habituales ya que ofrece crear un patrón Modelo Vista Controlador(MVC) en las aplicaciones web desarrolladas con este. Todo el software de este TFG ha sido desarrollado con Angular.io.

#### <span id="page-37-3"></span>3.3.4. Material

Extensión de angular, que nos permite tener ciertos estilos y componentes de interfaz ya creados, como los botones, o las pestañas[\[48\]](#page-66-11).

#### <span id="page-37-4"></span>3.3.5. SwellRT

SwellRT nace del proyecto europeo P2PValue[\[49\]](#page-66-12) como fork de Wave. Es una plataforma Open Source que nos ofrece "backend-as-a-service"[\[50\]](#page-66-13), esta plataforma nos ofrece objetos colaborativos y en tiempo real para crear nuevas aplicaciones, o para las ya existentes. As´ı como una API en Javascript para hacer uso de todas las funcionalidades que nos ofrecen sus estructuras de datos.

Usamos SwellRT como núcleo de backend para mantener toda la información que se pueda almacenar sobre usuarios, documentos o comentarios.

#### <span id="page-37-5"></span>3.3.6. MongoDB

Base de datos[\[51\]](#page-66-14) orientada a documentos JSON y nosql, no se hace uso de esta tecnologia directamente, sino que la utiliza SwellRT para todo su manejo propio de base de datos.

#### <span id="page-37-6"></span>3.3.7. HTML

Lenguaje de marcado de etiquetas, a día de hoy es el estándar en a la creación de páginas web. Este lenguaje nos ofrece diversos elementos que al interconectarse dan forma al

contenido que se quiere desarrollar. Todo el frontend de nuestra aplicación está escrito usando HTML[\[52\]](#page-66-15).

#### <span id="page-38-0"></span>3.3.8. CSS

CSS u "Hoja de Estilos en Cascada" es un lenguaje de diseño gráfico que permite dar di-seño a páginas web[\[53\]](#page-66-16). Se hace uso de CSS para adquirir de estilo a toda la programación en HTML de la aplicación.

#### <span id="page-38-1"></span>3.3.9. Bootstrap

Es un framework[\[54\]](#page-66-17) Open Source basado HTML y CSS y que hace uso de extensiones JavaScript, que permite dar estilo y diseño a aplicaciones web. Hacemos uso de este sobre todo para estructurar las vistas de la forma mas adecuada posible.

#### <span id="page-38-2"></span>3.3.10. Typescript

Es un lenguaje de programación orientado a objetos libre y de código abierto desarrollado y mantenido por Microsoft. Dicho lenguaje se transpila a JavaScript para poder usarse en el desarrollo de aplicaciones web y ejecutarse en el lado del cliente o del servidor. Lo usamos en gran parte del frontend.[\[55\]](#page-66-18).

#### <span id="page-38-3"></span>3.3.11. Javascript

Lenguaje de programación interpretado orientado a objetos. En su mayoría se utiliza en la parte del cliente para implementar aplicaciones web y así mejorar su interfaz, haciéndola mas estética y dinámica.<sup>[\[56\]](#page-66-19)</sup>, lo usamos de forma indirecta al programar en Typescript.

# <span id="page-39-0"></span>Capítulo 4

## Diseño de la aplicación

La herramienta desarrollada, tiene por objetivo el crear un acceso sencillo, intuitivo y amigable a las personas de una comunidad concreta para poder opinar sobre aspectos, recogidos en un documento, que influyan en su entorno. Esto se puede aplicar en pequeña escala (Facultad, comunidad de vecinos, familiares...) y en grandes entornos (política local...). Gracias a estas opiniones que pueden ser positivas o negativas se puede generar un mapa de calor del balance de opiniones con respecto a una idea, una parte del texto, un p´arrafo... Y de esa forma se puede ver el consenso o desacuerdo de la gente para/con una idea.

#### <span id="page-39-1"></span>4.1. Descripción

La aplicación desarrollada, es una aplicación web preparada para la colaboración ciudadana, es decir, para que todo el mundo pueda opinar y ayudar a la hora en la que se redactan las normativas que les afectan.

Esta aplicación funciona a partir de una consecución de etapas diferentes, cada una centrada en una tarea. Estas fases son:

- Definición de proceso: se crea el documento colaborativo, se le pone título y se especifica quienes son  $\log/\text{as}$  creadores/as (serian como administradores por así decirlo).
- Redacción inicial: se escribe la primera versión del documento del cual se va a querer que la sociedad implicada participe en el proceso de opinión.
- **Llamada a la participación:** se hace "publicidad" sobre el documento creado para que se apunte al proceso el mayor n´umero posible de personas afectadas por este. Así se podrá recopilar el mayor numero posible de opiniones lo cual mejoraría el proceso.
- Revisión colectiva: en esta fase, todo el trabajo pasa a ser de los/as usuarios/as que participan en el documento, es decir, todos los participantes que se unieron en la llamada a la participación proceden a dar su opinión sobre dicho documento.
- Análisis de sugerencias: se generan datos y estadísticas sobre las opiniones que se han hecho durante la revisión colectiva. Esta es la fase en la que se genera un

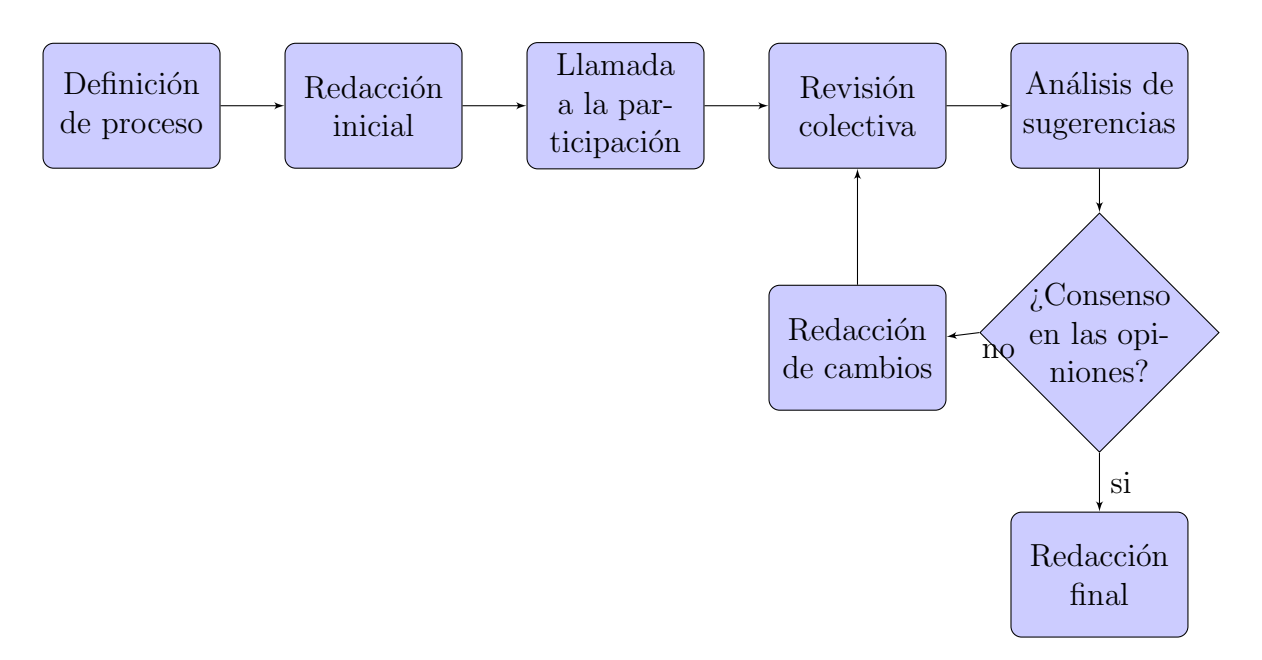

<span id="page-40-0"></span>Figura 4.1: Flujo de ejecución

mapa de calor a partir de los comentarios de las personas que han participado en el documento. Mas adelante hablaremos de esta utilidad.

- **Redacción de cambios:** se realizan los cambios pertinentes en el documento en relación a los análisis de las opiniones que se han realizado.
- Análisis y redacción final: se genera la última versión del documento, la cual será publicada y debería de ser de conformidad para la gran mayoría sino para todas las personas afectadas por este.

Todas estas fases son una sucesión unas de otra, a excepción del ciclo de opinión (revisión colectiva, análisis de sugerencias, redacción de cambios), las cuales, se va a repetir hasta que el documento sea de conformidad para los/as participantes, es decir, el mapa de calor generado tras la fase de opinión sea frió, ya que la mayor parte de los comentarios o todos sean a favor o no los haya. Los/as únicos/as con autoridad para decidir si cerrar el documento o no en el caso de no llegar a ningún punto neutral, serian los administradores del documento.

En la aplicación, existen dos roles de usuarios, a los que durante el proceso los hemos llamado expertos, que son el usuario que ha creado el documento, y todos aquellos que él haya decidido nominar así al crearlo, y usuario **participante**, que es aquel que se une a un documento, para poder opinar sobre el. Dicho esto, cada usuario podrá ejecutar unas acciones u otras sobre cada documento dependiendo del rol que les corresponda.

Expertos: están presentes en la definición de proceso y en la redacción inicial, se encargan también de la llamada a la participación (aquíes donde empiezan a "existir" los participantes), del ciclo de opinión se encargan del análisis de sugerencias y de la redacción de cambio, por lo que no participan en la fase de opinión o revisión colectiva y cuando acaba este ciclo, realizan la redacción final.

Participantes: los participantes, por así decirlo, no empiezan a existir hasta la llamada a la participación, donde se registran y pasan a ser usuarios participantes de un documento concreto. Durante todas las fases posteriores a esta, estos usuarios podr´an ver siempre la información general del documento, las estadísticas de versiones anteriores, y las opiniones dadas. Cuando sea la fase de revisión, a parte de todo lo anterior, podrán también opinar sobre el documento para su posterior análisis por parte de los expertos.

Resaltar, que el proceso lo forman mínimo un experto y a cuantos más participantes haya, será mejor para ello, ya que a mayor número de opiniones realizadas, implica que el documento ha llegado a más gente por lo que se estaría valorando la opinión de una mayor parte de la población afectada.

### <span id="page-41-0"></span>4.2. Casos de Uso

En los casos de uso vamos a destacar las siguientes partes:

- Nombre: Nombre que se le ha dado al caso de uso.
- Actor: Nombre del rol que desempeña la persona que va a realizar el caso de uso. Menos con Inicio de Sesi´on porque puede ser cualquier persona del entorno registrada y sin registrar.
- **Precondición:** Qué se tiene que dar para que se pueda iniciar el caso de uso.
- Secuencia principal: El camino idílico que sigue la ejecución normal sin errores.
- Secuencia alternativa: Camino que sigue si se produce algún error u excepción.
- **Postcondición:** Resultado si se ejecuta correctamente la ejecución del caso de uso.
- Notas: Comentarios adicionales sobre el caso de uso.

Se registran los siguientes casos de uso para la aplicación:

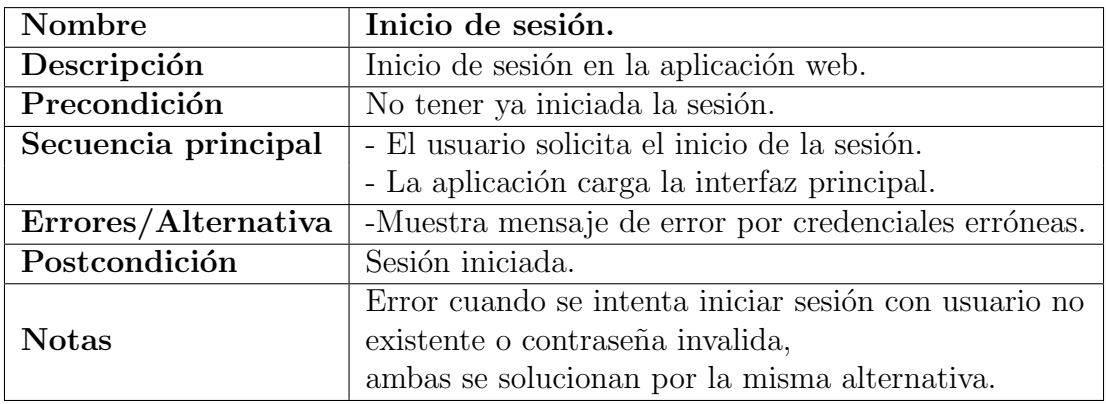

<span id="page-41-1"></span>Cuadro 4.1: Caso de uso de inicio de sesión

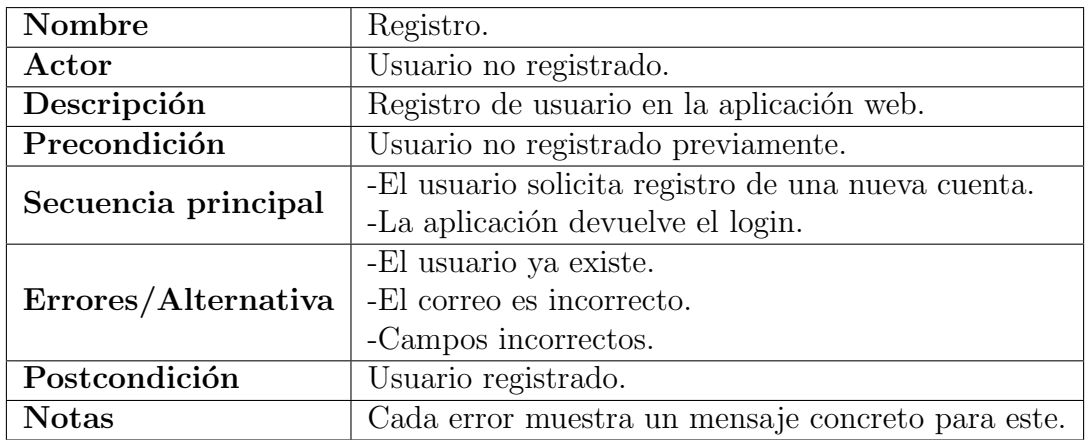

<span id="page-42-0"></span>Cuadro 4.2: Caso de uso y registro

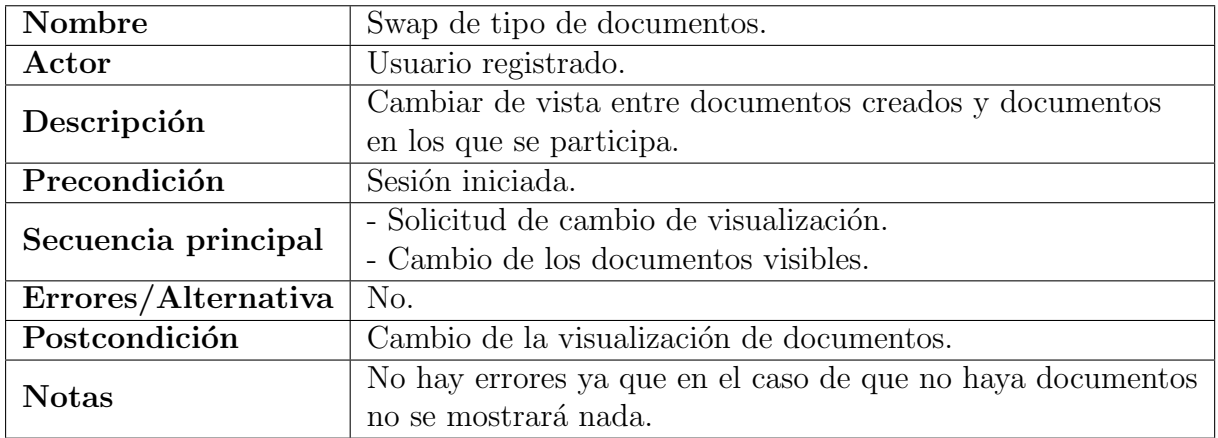

<span id="page-42-1"></span>Cuadro 4.3: Cambio de swap de documentos durante el registro

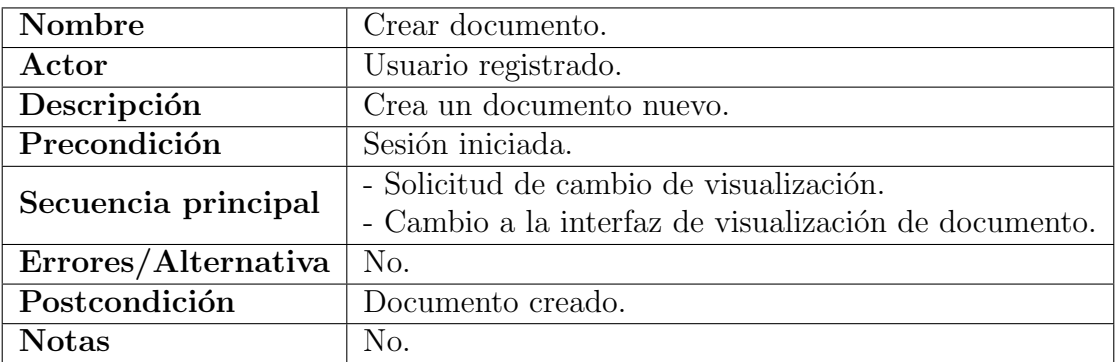

<span id="page-42-2"></span>Cuadro 4.4: Cambio en la creación del documento durante el inicio de sesión

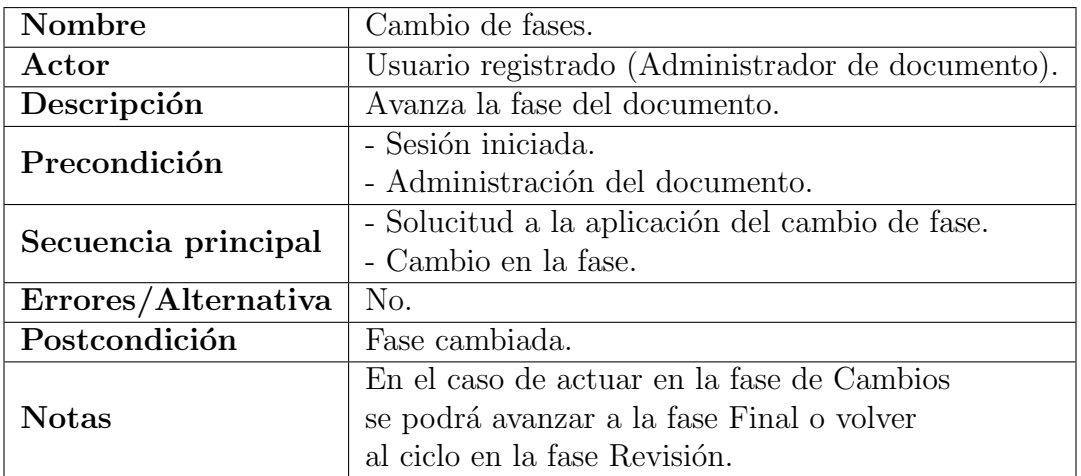

<span id="page-43-0"></span>Cuadro 4.5: Cambio de fase por el administrador del documento

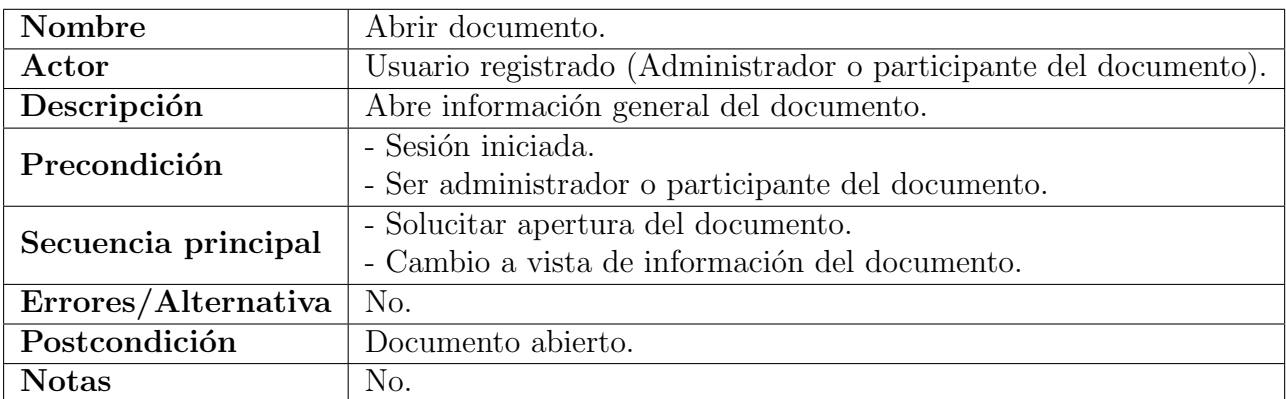

<span id="page-43-1"></span>Cuadro 4.6: Cambios al abrir documento por parte de un usuario registrado

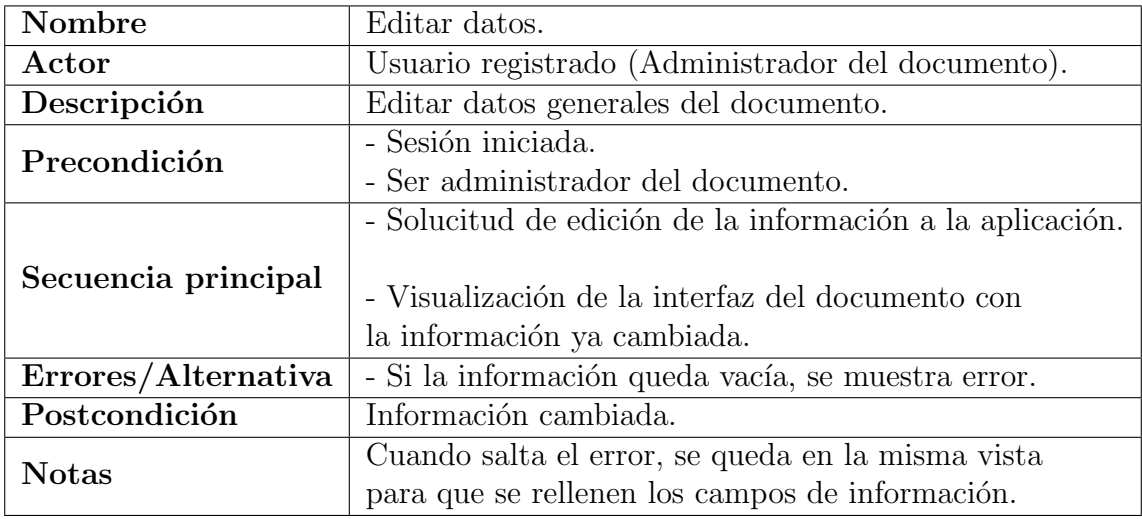

<span id="page-43-2"></span>Cuadro 4.7: Cambios en la edición del documento por el administrador

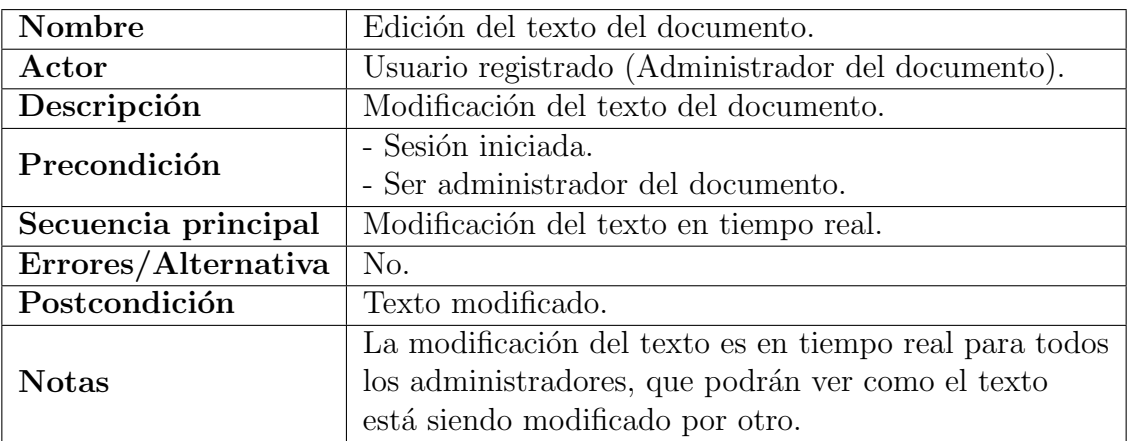

<span id="page-44-0"></span>Cuadro 4.8: Cambios en la edición del texto del documento por parte del administrador

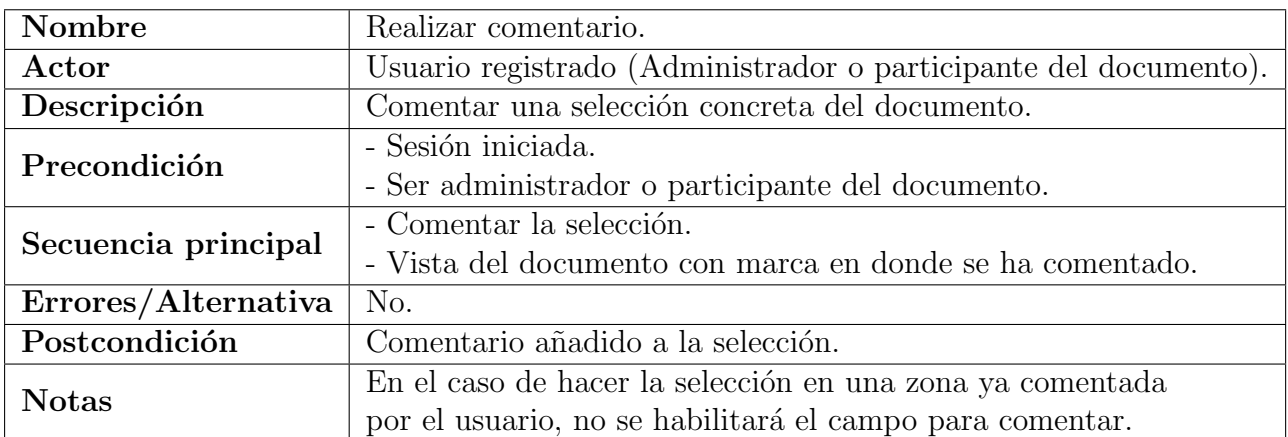

Cuadro 4.9: Cambios en la realización de un comentario por un usuario registrado

<span id="page-44-1"></span>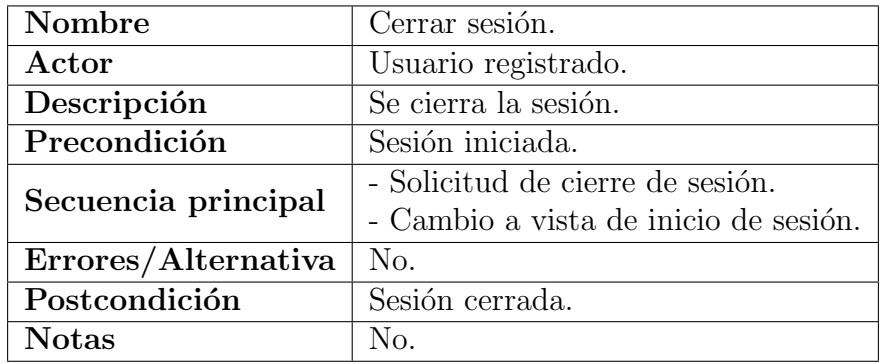

<span id="page-44-2"></span>Cuadro 4.10: Cambios en el cierre de sesión por parte del usuario

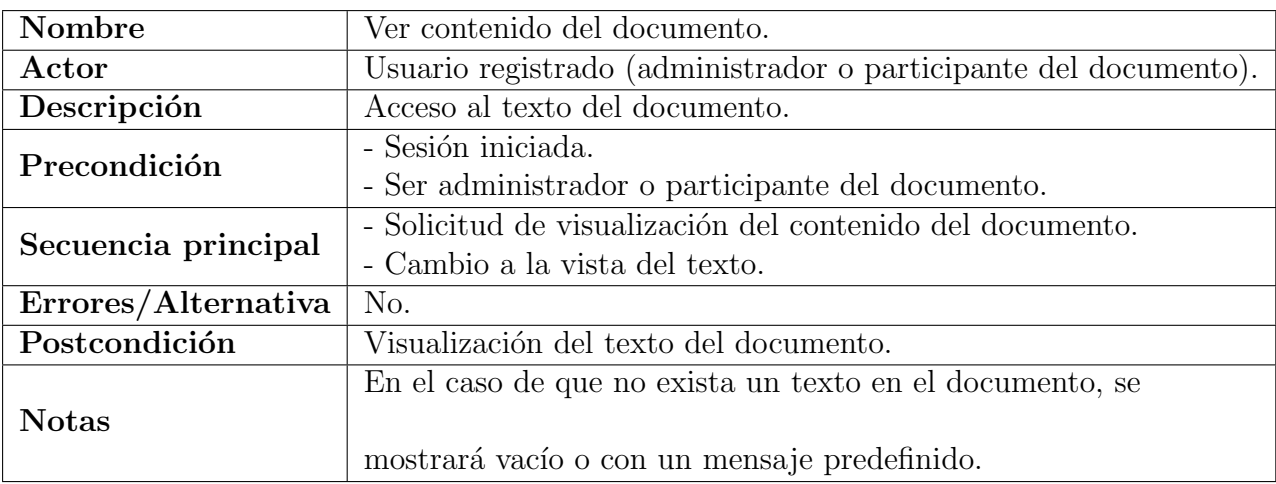

<span id="page-45-2"></span>Cuadro 4.11: Cambios en ver el contenido del documento por parte del usuario

### <span id="page-45-0"></span>4.3. Diseño general

Como ya hemos comentado anteriormente, se ha tenido muy en cuenta el resultado obtenido de las entrevistas a la hora de realizar el diseño.

Los usuarios no quieren interfaces enrevesadas que necesiten muchos "clics" para llegar a un resultado visible, así se ha realizado una interfaz sencilla y amigable con el usuario, haciendo uso de los botones necesarios para ofrecer todas las funcionalidades que ofrece la aplicación.

Por otro lado, todos los usuarios entrevistados piensan que, para opinar sobre cualquier tema, la mejor forma es que se ofrezca la posibilidad de escribir una opinión dando argumentos y razones, no solo diciendo si esta a favor o en contra. Siendo esto así, a la hora de poder comentar un documento colaborativo, a parte de poder elegir si esta opinión es positiva o negativa, el usuario podr´a escribir libremente y todo quedara guardado para su posterior análisis.

Para que todo esto sea posible, se han utilizado estándares de otras aplicaciones utilizadas a nivel mundial y las cuales ya son amigables para los usuarios de todo el mundo. Un ejemplo serían las aplicaciones de Google, con la ventaja de que Angular nos ofrece la posibilidad de utilizar la biblioteca material. Esta biblioteca nos proporciona ciertos elementos visuales con un diseño predefinido el cual ya sabemos que cumple con lo que queremos.

### <span id="page-45-1"></span>4.4. Diseño del documento colaborativo y el mapa de calor

A la hora de dise˜nar la parte concreta del documento colaborativo, al igual que en otras muchas aplicaciones muy usadas a día de hoy, la mejor forma era hacer que este documento fuera de la estética de un folio. Todas las anotaciones que haya en este documento, se van a resaltar con un tono muy leve amarillo para que el usuario pueda observar donde existen ya comentarios hechos y poder ver las opiniones de otros a parte de dar la suya. Los colores elegidos para generar el mapa de calor a partir de los comentarios son aquellos considerados est´andar tanto para positivo (azul) como para negativo (rojo).

### <span id="page-46-0"></span>4.5. Ejemplo de uso

Un ejemplo de uso para esta aplicación sería el siguiente: el decanato de la facultad de informática tiene pensado modificar la normativa sobre la preparación y entrega de los Trabajos de Fin de Grado. Esta normativa afecta tanto a todos los tutores y alumnos, por lo cual decide que la mejor forma de hacerlo y dar a entender las nuevas directrices, es que todo el mundo pueda conocer la nueva normativa y aportar opiniones sobre sus diferentes punto. Decanato, crea un documento en la aplicación (definición de proceso) y escribe toda la nueva normativa en dicho documento. El grupo de decanato esta formado por varios miembros y el documento con la normativa es colaborativo, por lo que podrían escribirlo entre todos. Después de todos esto, las facultad de informática manda un correo tanto a alumnos como tutores notificándoles del periodo en el que se va a poder opinar sobre la nueva normativa, y compartiendo una url en la cual se pueden unier al documento colaborativo registrándose en la aplicación web si aún no lo habían hecho(llamada a la participación).

Una vez finalizada esta fase de llamada, cuando se cumpla la fecha establecida por el cuerpo de decanato, comienza el ciclo de opinión. Alumnos y tutores podrán empezar a opinar sobre los diferentes puntos de la normativa redactada durante un periodo de tiempo, el cual también está establecido por decanato. Todas estas opiniones, cuando llega el periodo de análisis, los miembros de decanato podrán observar diferentes estadísticas, y podrán ver el texto en forma de mapa de calor, así les sera mas fácil observar donde ha habido mayor controversias y mayor cúmulo de opiniones. Estos/as, analizan todos los datos y posteriormente procede a realizar los cambios que se consideren pertinentes en base a las opiniones sobre la normativa.

Cuando se terminan de redactar los cambios y se ha finalizado con las modificaciones, volverán a abrir el periodo de revisión, para que los tutores y usuarios puedan ver los cambios que se han realizado, si se ha tenido en cuenta sus opiniones o no, y poder volver a opinar. Este ciclo, seguirá de forma continua mientras decanato lo considere necesario, que debería ser mientras no haya un mapa de calor en el cual se vea claramente que los afectador/as están de acuerdo con la nueva normativa sobre los TFG.

Tras las vueltas necesarias al ciclo de opinión, en la revisión, decanato considera que la mayor parte o la totalidad de los alumnos y tutores de la facultad están ya de acuerdo con la normativa publicada, por lo que decide cerrar el ciclo de opinión y realizar la redacción final de esta, para posteriormente publicarla y que exista el menor descontento posible en la comunidad universitaria de la facultad. De esta forma, todos los alumnos que ahora o en un futuro vayan a realizar su Trabajo de Fin de Grado con los tutores, habran sido participes de la redacción de la normativa que les toca cumplir.

### <span id="page-46-1"></span>4.6. Manual de usuario

Aunque la interacción con la aplicación parte de ser sencilla, en esta sección explicaré c´omo interactuar con ella para realizar las principales acciones que nos ofrece, como crear usuario o login, crear un nuevo documento, realizar comentarios en un documento y ver el mapa de calor.

Lo primero de todo, para poder realizar cualquier acción el la aplicación, hay que tener usuario e iniciar sesión, en caso de no tenerlo, la propia aplicación te va a decir que necesitas iniciar sesión para poder entrar, habilitando el formulario de login, y un botón para registrarte en caso de que aún no lo hayas hecho. Para hacer login, es necesario introducir el nombre de usuario y una contraseña. Una vez se ha hecho login correcto,

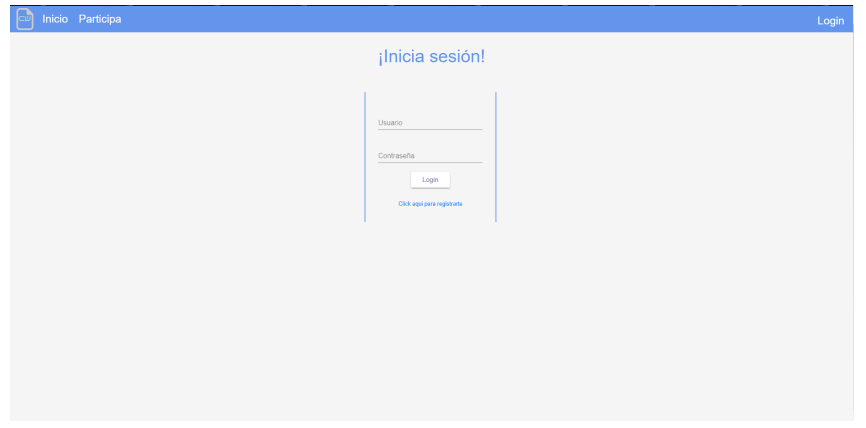

<span id="page-47-0"></span>Figura 4.2: Login

se redirige automáticamente a la vista de todos tus documentos, donde podrás acceder a uno ya existente, o crear uno nuevo. En caso de crear uno nuevo se solicitarán el titulo de dicho documento, y se irá directamente a la vista de información general del documento, en la fase de redacción inicial. Si se decide elegir uno ya existente, se accede también a la vista de información general, pero en la fase correspondiente por la que está este documento seleccionado.

<span id="page-47-1"></span>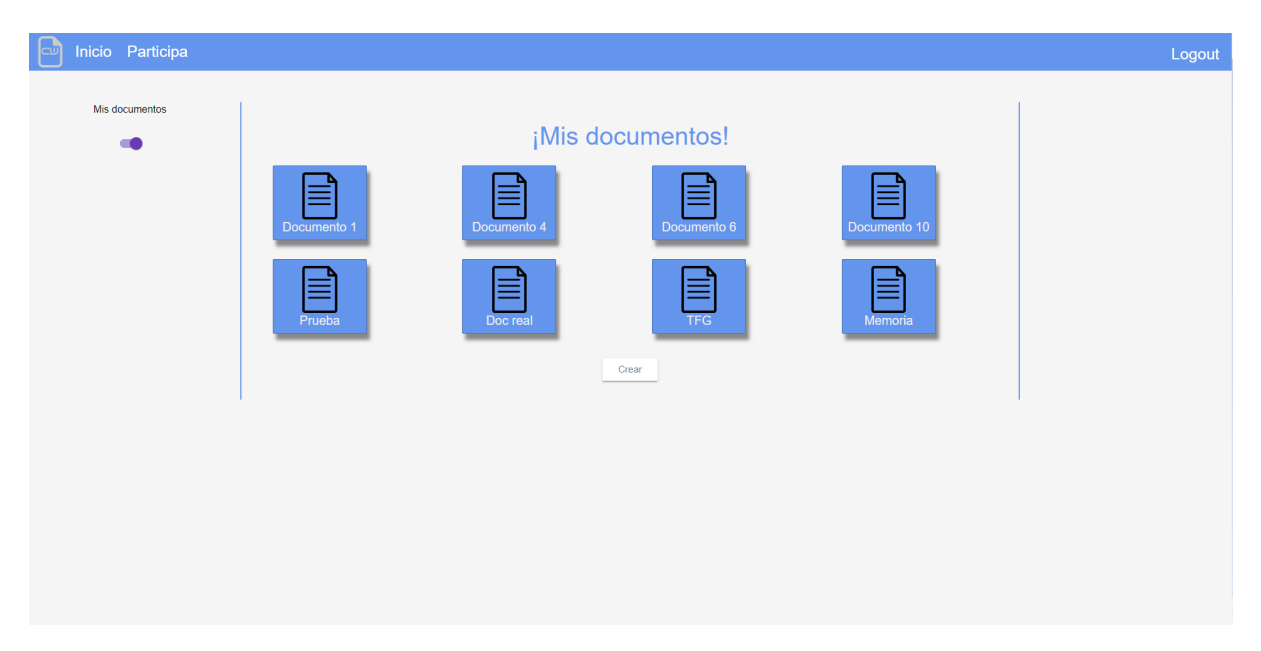

Figura 4.3: Vista general de documentos

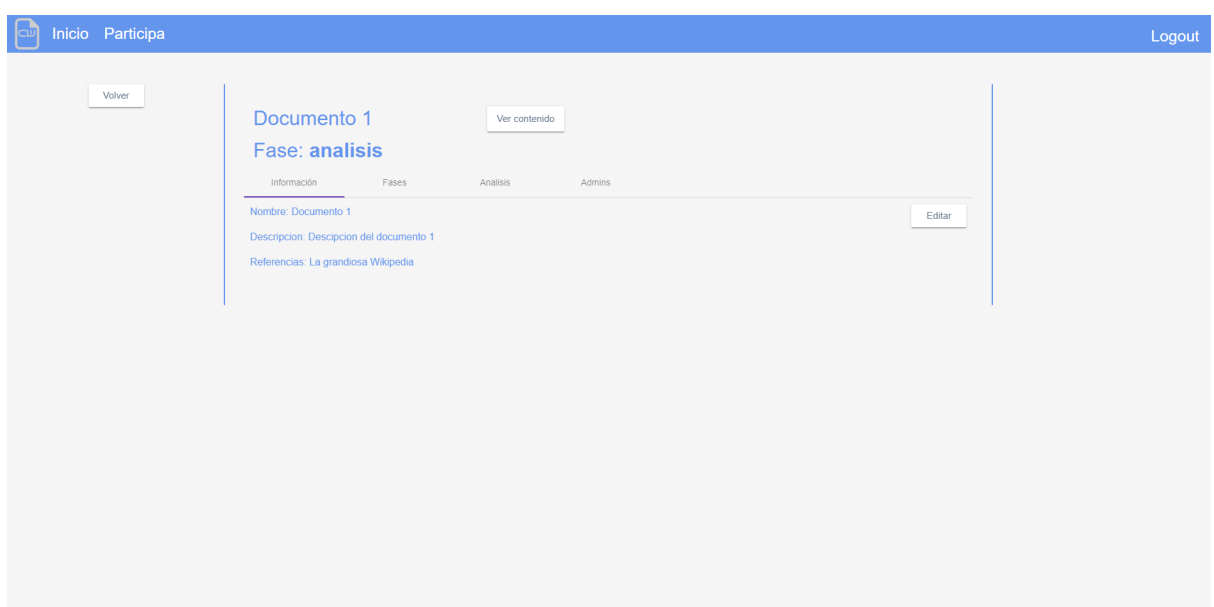

<span id="page-48-0"></span>Figura 4.4: Información general de un documento

En caso de estar en la fase de revisión colectiva, cuando estemos en la vista del texto, podremos seleccionar diferentes partes del documento, para realizar una opinión. El texto tendrá un fondo con un toque más amarillo para indicarnos que en esa selección ya existen comentarios de otros usuarios o propios, en caso de seleccionar esa zona concreta del texto, en el margen derecho se nos mostrarán todas las opiniones ya dadas sobre esa selección, y en caso de que nosotros ya hayamos opinado, no se habilitará la zona específica para opinar, ya que solo se permite una opinión por usuario y selección concreta.

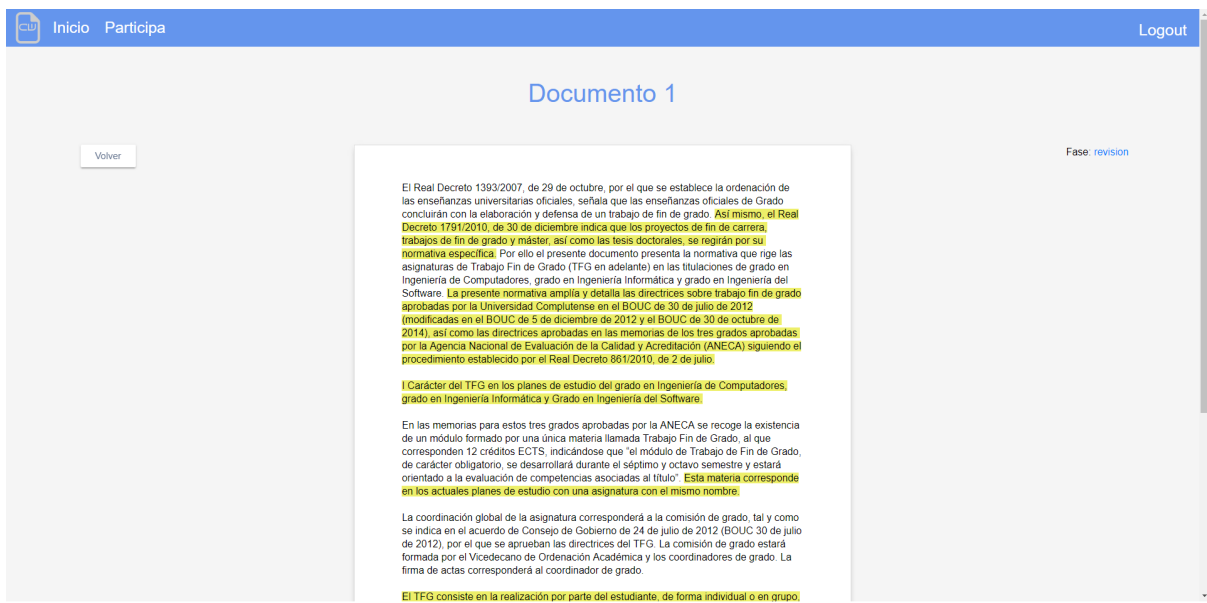

<span id="page-48-1"></span>Figura 4.5: Realizar comentario sobre selección

Cuando estemos en la fase de análisis, igual que en el resto de fases, desde la vista general del documento, existirá un botón que nos permitirá ver el texto colaborativo, en este caso no estará habilitado para la edición, pero sin embargo, se mostrará de una forma especial al resto de veces. Esta vez se mostrará el texto con el mapa de calor, es decir,

todas aquellas selecciones en las que se hayan realizado opiniones en la fase anterior, se mostrarán con un color de fondo específico en caso de que las opiniones sean positivas o negativas.

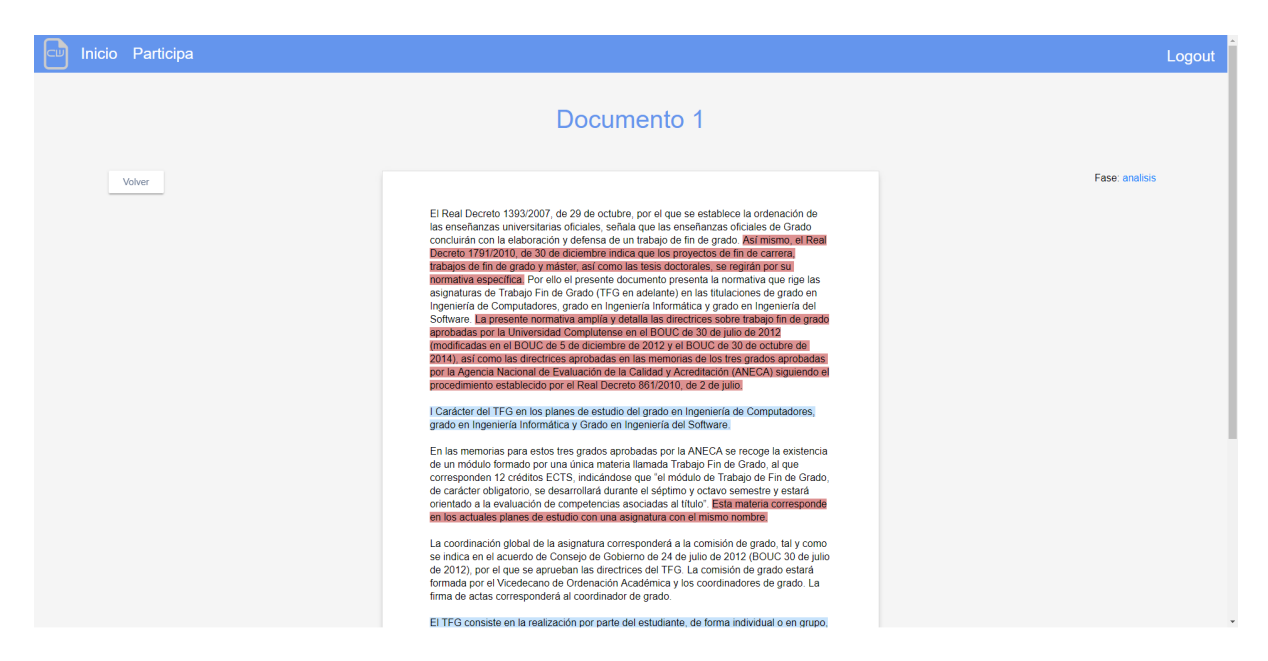

<span id="page-49-2"></span>Figura 4.6: Mapa de calor

### <span id="page-49-0"></span>4.7. Gestión de riesgos

A la hora de realizar el proyecto se planteaban distintos problemas, tanto antes como durante y también se han tenido en cuenta los problemas que podrían surgir después. Se procede a hacer un listado dividido en tres etapas de los riesgos y su tratamiento:

#### <span id="page-49-1"></span>4.7.1. Riesgos en el planteamiento del proyecto

- Fallo de uno de los integrantes del equipo: Esto es un gran riesgo a tener en cuenta debido a que la idea del proyecto inicial estaba pensada para cuatro personas y en algún momento, es posible que haya que asumir el trabajo de algún compañero por fallo o por desaparición. En este caso el riesgo se tomó y se acabó asumiendo el trabajo y orientándolo para poder realizarlo con menos integrantes.
- Documentación de alguna de las tecnologías poco clara, incompleta o desactualizada: Esto es bastante común verlo en muchas tecnologías específicas que se han dejado de actualizar, antes de empezar el estudio de estas tecnologías se podía dar el caso de que esto ocurriera. Al final este riesgo no se tom´o porque este riesgo no ocurrió.
- Problema de tiempo y de organización: Este es uno de los principales problemas a la hora de realizar un Trabajo de Fin de Grado, un trabajo en grupo y un trabajo en una empresa.

• Planificación del tiempo: Hay bastantes cosas que pueden surgir que nos pueden impedir el avance de la aplicación, para ello se ha implementado un sistema de metodología ágil para el desarrollo de la aplicación. De esta forma, mitigamos el riesgo de que ocurra.

#### <span id="page-50-0"></span>4.7.2. Riesgos durante la creación de la aplicación

El riesgo principal era a la hora de programar, crear de forma errónea o programar de forma incorrecta algo que suponga una vulnerabilidad para la aplicación, de tal forma que impida el funcionamiento de la misma. Este riesgo se intenta mitigar con testeos constantes tanto internos como externos.

#### <span id="page-50-1"></span>4.7.3. Riesgos con la aplicación finalizada

Estos riesgos han sido vistos a través de las entrevistas y del uso de la aplicación.

- Riesgo de desvirtualización del contenido por "troll" o por comentarios jocosos. De tal forma, que alguna ley que puede ser buena acaba con opiniones negativas sin ser reales o viceversa. Este riesgo es el principal debido a que si queremos que la aplicación funcione correctamente tenemos que tener una gran creencia para que las personas la usen de forma correcta, pero no podemos controlar a los usuarios y se genera una solución, el registro mediante documento de identificación, de esa forma sólo podemos tener una cuenta vinculada y sólo podrás comentar las cosas que te influyan.
- Riesgo de pérdida de información: En un comienzo la aplicación está diseñada para generar un mapa de calor haciendo un balance de comentarios negativos a través de una fase, palabra. . . Si en un determinado momento una frase es comentada por 100000 personas y otra por 3, nosotros ver´ıamos el mismo resultado. De esta forma estamos perdiendo datos importantes. En este caso, que una frase esté siendo m´as comentada que la otra, para solventar este riesgo se planifica para un futuro la creación de un sistema que recoja las partes del texto más comentadas.

# <span id="page-51-0"></span>Capítulo 5

## Arquitectura e implementación

En este apartado se explicara como funciona las partes más importantes de lo mencionado anteriormente a un nivel más técnico.

#### <span id="page-51-1"></span>5.1. Capas de la aplicación

La arquitectura de la aplicación esta formada por dos capas principales al igual que la mayor parte de las aplicaciones web, frontend y backend.

#### <span id="page-51-2"></span>5.1.1. Frontend

La capa de frontend de este proyecto se ha realizado utilizando el framwork Angular.io, que nos permite desarrollar aplicaciones web con una gran escalabilidad de una forma m´as ´optima, ya que, nos ofrece la posibilidad de crear estas con capacidad Modelo Vista Controlador.

Con Angular. io desarrollamos la aplicación web a partir de componentes que se interconectan unos con otros para dar paso a la vista final. Así, una página puede estar formada por un solo componente excesivamente extenso, o utilizar un componente para cada funcionalidad y después interconectarlos para un funcionamiento correcto. Cada uno de estos componentes están formados por archivos:

- HTML: Archivo donde se encuentra la parte visual.
- CSS: Archivo con las especificaciones estéticas que van a formar al HTML.
- TS: Archivo donde se encuentra la l´ogica que controla la parte visual, y las llamadas a los servicios.

A su vez, Angular nos ofrece los "Service". Estos servicios nos van a permitir mantener cierta información de una forma "global" para que todos los componentes puedan acceder a esta. De esta forma, se mantiene la conexión entre SwellRT y Angular, por lo que existe un Servicio el cual tiene importado SwellRT, as´ı todos los componentes que tengan a su vez importado este servicio podrán acceder a toda la información y funcionalidades que nos ofrece.

#### <span id="page-52-0"></span>5.1.2. Backend (SwellRT)

A parte de todo lo mencionado anteriormente de Angular sobre los archivos .ts, el backend esta formado por SwellRT.

#### Modelo de datos con Objetos Colaborativos

SwellRT nos ofrece estructuras de datos que pueden ser utilizadas de forma colaborativa y en tiempo real. Estas estructuras u objetos colaborativos, se organizan en forma de ´arbol de nodos, los cuales pueden estar formados por otra estructura, listas, Strings o documentos de texto. Podr´ıamos pensar en estos objetos colaborativos como si fueran objetos JSON, pero con una sintaxis especial que nos permite acceder y editar estos.

```
object.get('ID del nodo'); object.set('ID del nodo',
                                nombre: 'Nombre',
                                DESCRIPCION: DESCRIPCIÓN',
                             );
```
La principal ventaja de estos objetos colaborativos, es que en el caso de que existan diferentes instancias accediendo al mismo objeto en el mismo momento no pasaría nada, ya que SwellRT permite que esto sea posible y toda la información sera modificada y trasmitida a las dem´as instancias en tiempo real, por lo que todas las instancias del objeto colaborativo mantendrian el mismo estado.

#### Textos, anotaciones y edición colaborativa

Para poder gestionar la edición colaborativa de los diferentes documentos que se pueden presentar en nuestra aplicaci´on, es necesario utilizar dos de las utilidades que nos ofrece SwellRT.

La primera parte es el "text", como nodo del objeto colaborativo activo en el momento, en nuestro caso, el documento. Este nodo, contiene todas las lineas de texto escritas en el documento, y que gracias a los objetos colaborativos, nos van a permitir que esta información sea modificable en tiempo real y accesible desde diferentes instancias a la vez. Hasta aquí disponemos de donde almacenar la información del texto y que esta sea accesible y editable en tiempo real. Pero para que los usuarios puedan editar esta información escribiendo directamente en el "papel" , es necesario utilizar el editor del SwellRT.

var  $EDITOR = SWELL.EDITOR.CREATE(DOCUMENT.GETELEMENTBYID("EDITOR"));$ 

```
EDITION.SET(OBIECT.GET('TEXT'))
```
El editor nos permite "insertar" en ellos un nodo de texto para hacerlo visible a los usuarios. Esto no es lo único que nos ofrece el editor, sino que ofrece al usuario la posibilidad de modificar el texto en tiempo real desde cualquiera de las instancias que lo tengan abierto, nos permite realizar selecciones de texto y también nos permite realizar anotaciones sobre estas.

Resumiendo todo lo anterior, SwellRT nos ofrece la posibilidad de educción colaborativa de un documento en tiempo real en nuestra aplicación.

#### Gestión de comentarios

Usando algunas de las funcionalidades mencionadas más arriba, vamos a gestionar toda la información sobre los comentarios que pueda realizar u usuario.

Primero vamos a especificar que los comentarios son opiniones sobre ciertas partes del texto colaborativo en la cual se está participando, por lo cual vamos a necesitar almacenar si es positivo o negativo, la parte del texto a la que se hace referencia y la opinión.

Para identificar la parte concreta del documento al que se hace referencia, SwellRT nos permite realizar selecciones sobre el texto del editor, esta selección será un estructurado formado por el rango, es decir, inicio y fin de esta. Una vez hecha una selección, se realiza una anotación, las cuales están formadas por un ID y el rango de la selección (clave-valor). Con estas tres cosas, ya tenemos almacenado que existe un comentario en esa parte del texto, falta almacenar la opinión y el texto de esta. Para esto, se crea un nuevo nodo en el ´arbol al que se ha llamado "comment", el cual como los dem´as funciona por clave-valor, de "comment" sale otro nodo, que es la ID de la anotación, del cual sale otro nodo "post" del cual sale un estructurado. Para que sea más fácil de entender, quedaría algo así como:

```
OBIECT().node('comments')
.node(Anotacion.value)
.node('posts'.
\{participant:(Usuario que realiza el comentario),
      datetime:(fecha de realizacion),
      vote:(positivo o negativo),
      text:(opinion escrita)
});
```
De esta forma, almacenamos todos los comentarios que se realicen sobre las posibles selecciones así como si estos son positivos o negativos.

Hasta ahora hemos hablado de árbol de nodos y de almacenar información, por lo que hay que hay que especificar que a su vez SwellRT utiliza MongoDB para guardar toda la información de forma permanente.

### <span id="page-53-0"></span>5.2. Flujo de ejecución

Nada más lanzar la aplicación, lo primero que hacemos es lanzar el servicio de SwellRT para poder tener todas las utilidades que nos ofrece.

Una vez lanzado el servicio, la primera utilidad que usamos es, que tanto la creación, como toda la gestión de usuarios está ya implementada en SwellRT, los usuarios son objetos con atributos como id, nombre o contraseña, y esto va a permitir que los gestionemos.

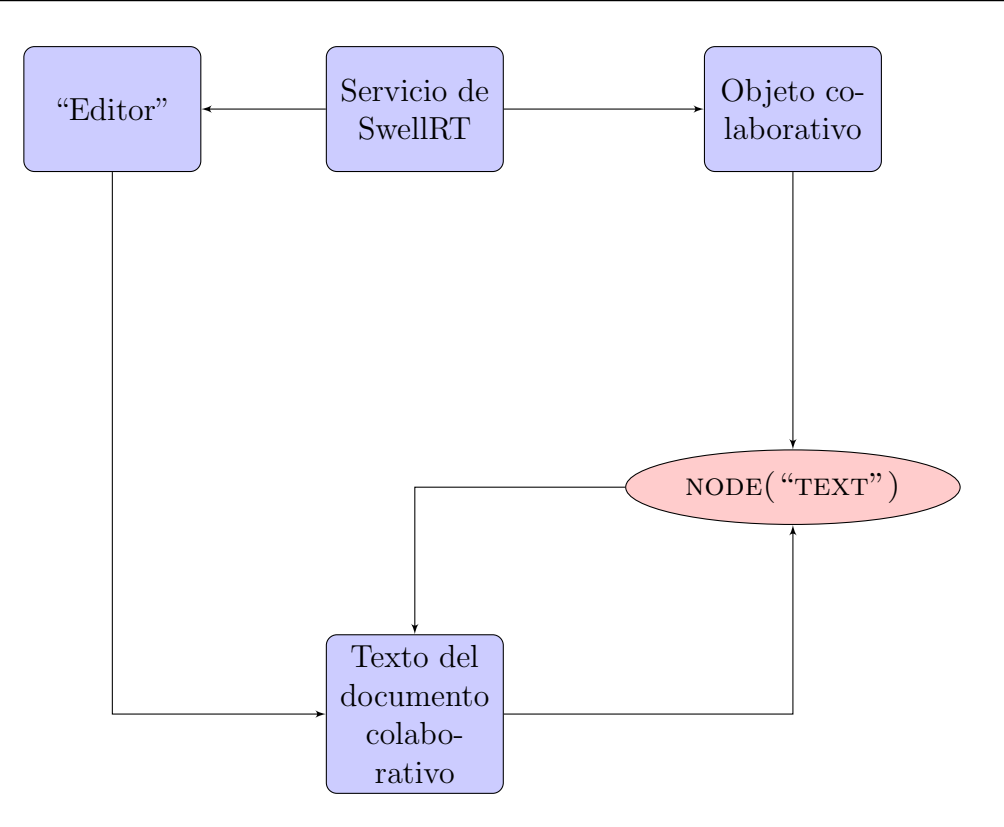

<span id="page-54-0"></span>Figura 5.1: Diagrama del documento colaborativo

Anteriormente ya se ha hablado de documentos colaborativos, como cuando creamos o abrimos un documento, lo que en realidad está pasando es que a través de Angular se realiza una llamada para abrir o crear un objeto colaborativo con un id concreto. Estos objetos son propios de SwellRT y son los que se van a utilizar en toda la aplicación. Dentro de este objeto, podemos crear los nodos que queramos del tipo que queramos, como por ejemplo, para guardar las fechas de las fase, saber la fase en la que estamos o los usuarios que participan en este documento, aunque de esto hablaremos m´as adelante. Otra de las funcionalidades que utilizamos de SwellRT, es el "Editor", con una llamada al servicio, podemos asignar este editor a un id de HTML, y de esta forma es como mostramos el texto que pertenece a un objeto colaborativo, al iniciar el Editor le asignamos el texto que hay guardado previamente en un nodo del objeto, y al funcionar como referencia, todo lo que se modifique en el Editor, se estará modificando simultáneamente en el objeto y de esa forma, se irá actualizando continuamente y guardará los cambios. También se nos permite especificar que no queremos el texto sea editable, de esta forma, si no estamos en una de las fases como reacción u opinión en las que es necesario poder editar este texto, este se mostrará de forma fija y sin posibilidad de modificaciones.

Una vez pasada la fase de redacción, como ya contamos antes se entra en la fase de revisión colectiva, en la que los usuarios participantes del documento podrán dar su opinión sobre las diferentes partes del texto. Para que esto pueda funcionar, SwellRT nos ofrece las anotaciones (Annotations).

El editor nos permite realizar una acción en cada momento que se selecciona cualquier parte del texto perteneciente al este, dicho esto, cada vez que se hace una selección, esta funcionalidad nos ofrece, la selección, el rango de esta selección y el editor. Si esta no es nula se habilitan en la parte derecha de la pantalla dos campos, uno para especificar si es

una opinión positiva o negativa, y otra para escribir libremente la opinión sobre esa selección. Una vez se opina, si no existe una anotación sobre ese rango, se añade una nueva y se genera un id autom´atico, esto se hace para que futuros comentarios sobre la misma selección, tengan el mismo id y así guardarlos en el mismo nodo el objeto colaborativo. Es decir, se crea la anotación sobre el editor, con un id random (las anotaciones no tienen ni el voto, ni el texto de la opinión), y con ese id generado, se crea un nuevo nodo en el objeto, para guardar el voto y la opinión. En caso de que ya existiera la anotación, se consulta el id de la anotación para poder añadir al nodo con nombre ese id concreto, un comentario y voto nuevo.

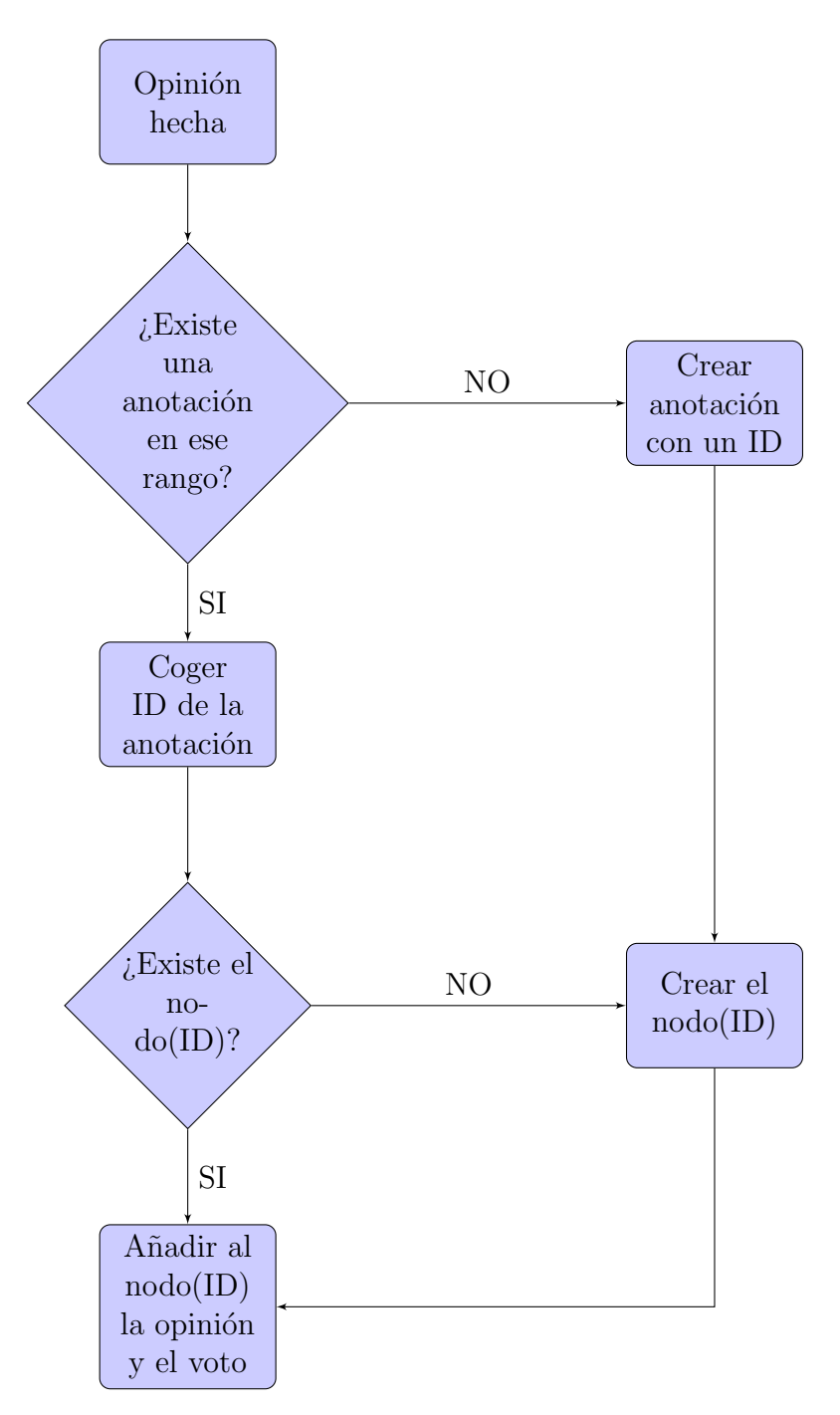

<span id="page-55-0"></span>Figura 5.2: Flujo de opinar

Una vez terminada esta fase, empieza la fase de revisión, en la cual, el usuario no interactúa de ninguna forma, pero para los creadores del documento, va a generar unas estadísticas a partir de las opiniones dada. Por un lado, va a generar un recuento de opiniones, nos mostrará la parte del texto que forma la anotación y nos dirá cuántos votos positivos tiene y cuántos negativos, pero también para que todo sea mucho más visual, la aplicación nos va a mostrar un mapa de calor.

Cuando se crea una anotación en el Editor, esa parte del texto es contenida en un  $\langle$ span $\rangle$ con el mismo id que la anotación, lo que nos permite asignarle un css concreto, y se pueden crear tantas anotaciones como se quieran sobre un mismo rango, mientras que no se repitan las claves de estas. Dicho esto, cuando se genera el mapa de calor, lo que se hace es coger la clave de la anotación ya existente, y buscar el nodo con esa clave en el objeto colaborativo para analizar sus comentarios.

### <span id="page-56-0"></span>5.3. Mapa de calor

Los mapas de calor "Heatmaps"[\[57\]](#page-66-20), son herramientas o técnicas analíticas que nos permiten observar los resultados del an´alisis a simple vista. Para que esto sea posible, esta técnica utiliza unos patrones de colores establecidos y genera un gráfico o mapa ilustrativo.

Uno de los usos mas comunes de estos mapas de calor en aplicaciones web, es para poder analizar los comportamientos de los usuarios y saber que apartados de la aplicación llaman realmente la atención del usuario. De esta forma existen diferentes mapas de calor dependiendo del objetivo del an´alisis, pueden estudiar los "clics" mas habituales de los usuarios, zonas por donde mas pasa el puntero o incluso desde donde se suele hacer "scroll". A pesar de todas estas ventajas, el principal inconveniente de estos mapas es que para que sean realmente útiles requieren de la existencia de un muestreo bastante amplio, cuando mas amplio mejor.

El mapa de calor es uno de los puntos fuertes y objetivo de esta aplicación.

En nuestra aplicación vamos a usar este concepto de mapa de calor pero cambiando el objetivo, es decir, vamos a usar esta técnica de análisis para poder observar a simple vista que apartados del documento expuesto han sido mas opinados. Para generar el mapa de calor usaremos tonos rojos para las zonas con una mayor cantidad de comentarios negativos, y azules para los positivos. Se elige este patrón ya que es bastante habitual encontrar estos colores para simbolizar lo positivo y negativo. Estos colores cambiaran de intensidad según sea mayor o menor la relación entre el numero de comentarios en esa selección y el numero de comentarios totales en el documento.

Durante la fase de "Revisión colectiva", las personas que participan en el documento generar´an sus comentarios sobre los diferentes apartados de este, todos estos comentarios se almacenaran para posteriormente ser analizados. Cuando esta fase se haya acabado, la aplicación contara el numero total de comentarios del documento y posteriormente analizara los comentarios de cada diferente selección realizada por los/as usuarios/as. De cada selección contara el numero de opiniones positivas y negativas para poder asignarle el color correspondiente y a su vez analizara la diferencia entre los comentarios de la selección y los totales previamente contados. De esta forma, asignaremos también la intensidad del color.

De esta forma, la aplicación habrá generado el mapa de calor del cual hablamos antes y lo mostrara a las personas que crearon el documento. Así estas personas verán este mapa en la fase de "Analisis" y facilitara el trabajo a la hora de redactar posibles cambios dentro del documento, ya que podrán ver a simple vista que párrafos o zonas del documento han generado mas inconformidades entre los/as usuarios/as participantes.

# <span id="page-58-0"></span>Capítulo 6

# Resultados

En este capítulo se hará un repaso de los resultados obtenidos en relación a los objetivos que estaban a nuestro alcance. También hablaremos de los problemas que han surgido durante el desarrollo del Trabajo de Fin de Grado, como se han solucionado esos problemas o en caso de que no se hayan solucionado, cual sería una posible solución.

#### <span id="page-58-1"></span>6.1. Discusión de resultados

Se comenzó un proyecto ambicioso y con muy buenas expectativas para generar una aplicación que funcionara para pequeñas comunidades. Después de realizar todos los procesos se consiguió una gran cantidad del resultado final esperado y se ha conseguido realizar una versión básica y extensible del producto que se estaba desarrollado.

En la primera fase del proyecto, se obtuvieron muy buenos datos a partir de las entrevistas realizadas, averiguamos la forma en la que le gusta opinar a la gente a través de internet, para poder adaptarlo después a nuestra herramienta en las siguientes fases.

En la segunda fase no costó mucho empezar a desarrollar, gracias a que se realizaron mockups anteriormente, ya estaba la idea clara de que se iba a hacer o a mostrar en cada una de las diferentes vistas de la aplicación web. A día de hoy, nuestra herramienta nos permite crear, y gestionar usuarios, así como hacer login y logout. También podemos crear documentos colaborativos, modificables en tiempo real por diferentes usuarios, hacer selecciones y generar un voto y opinión por usuario y selección. Toda esta parte de textos y opiniones, estar´ıa mejor si las diferentes fases estuvieran bien diferenciadas a nivel de aplicación.

Otro de los resultados, y el más importante, es la generación del mapa de calor sobre el texto. Esta parte del proyecto era un objetivo principal de la herramienta, y se ha conseguido mostrar el texto con background de diferentes colores dependiendo de las opiniones que se hayan dado. Todo esto se muestra en la parte de análisis, donde se podrían mostrar más datos a parte de este mapa de calor como gráficas o tablas, lo cual seria una forma mas de poder ampliar este proyecto.

### <span id="page-59-0"></span>6.2. Problemas

Todos los resultados anteriormente mencionados, no se han conseguido siempre de una forma fácil y rápida, sino que han ido surgiendo diversos problemas, algunos han sido solucionados, pero otros continúan estando.

En la primera fase de este proyecto, surge uno de los primeros problemas, la inexperiencia a la hora de realizar mockups, hizo que se tuvieran que repetir hasta tres veces, porque eran poco específicos en algunos aspectos, y existían muchos vacíos funcionales en las diferentes vistas. Esto causó un poco de retraso, pero este fue menos que el que habría causado a la hora de empezar a desarrollar si los diseños hubiesen estado incompletos.

Más tarde, cuando ya se ha terminado la primera fase, nos encontramos con otro problema, para hacer esta aplicación se va a usar Angular 4, y SwellRT pero no lo hemos utilizado nunca, por lo que la solución es dedicar una semana para documentarnos sobre esto, y entender cómo funciona, y otra para realizar una toma de contacto para poder empezar a desarrollar la aplicación.

Otro problema surgido durante el desarrollo es que no podemos saber a quién pertenece o quien es participante en un documento, SwellRT no diferencia entre ambos roles, por lo que en el proyecto, los documentos que se muestran son est´aticos y siempre los mismos.

### <span id="page-59-1"></span>6.3. Contribución al proyecto

El proyecto fue ideado para realizar entre 4 personas. La estructura de esto podría ser más clara y tener más trabajo realizado si se hubiera cumplido el número de miembros totales. Al comienzo de realización del TFG eramos dos miembros. Nos distribuimos el trabajo y comenzamos a realizar los pasos del Scrum, con tan poca suerte que al poco de comenzar me quedé solo. El trabajo, tanto de investigación de documentación y tecnologías, como de maquetación, entrevistas, programación y generación de la documentación la acabe realizando en solitario con la ayuda de mis directores de TFG que me asesoraron en los pasos cuando realizaba el Sprint en el SCRUM.

# <span id="page-60-0"></span>Capítulo 7

## Conclusiones y trabajo futuro

#### <span id="page-60-1"></span>7.1. Conclusiones

Se afronta este Trabajo de Fin de Grado o proyecto, con la ilusión de aprender, probar, estudiar e investigar todo lo posible acerca de un campo tan grande como es la participación colaborativa. Todo esto se ha ido haciendo poco a poco a lo largo del desarrollo.

Se ha investigado sobre muchos temas diferentes que rodean al tema concreto del proyecto, se ha tenido que investigar sobre comunidades colaborativas y cómo funcionan internamente estas, sobre cómo manejar, controlar y utilizar documentos modificables en tiempo real para conectar a los usuarios, h´abitos de uso de internet y de como opina o le gusta opinar a la sociedad joven actual e incluso si le gustaría que su opinión fuera más valorada día a día en las decisiones importantes que podrían afectar en su ambiente.

A nivel tecnológico, se ha aprendido a manejar Angular, el cual está considerado como uno de los mejores framework a d´ıa de hoy para el desarrollo de aplicaciones web complejas, y también SwellRT, del resto de tecnologías como html, css, javascript ya se tenía un conocimiento previo, pero este se ha visto ampliado considerablemente.

Para finalizar con las conclusiones del proyecto, y fuera ya de la parte didáctica de este, se ha realizado una herramienta que podría ser de gran utilidad el día que esté mejorada. Cierto es, que persigue una situación ideal en la que todos los miembro de la sociedad en la que se vive, tiene voz en cada decisión que le afectan. Que esto ocurra a día de hoy en la sociedad actual y a gran escala es totalmente desacertado desgraciadamente, pero dando visualización a opciones como este proyecto, primero en pequeñas o medianas instituciones, por ejemplo, institutos, universidades, empresas, etc. se podría poco a poco ir concienciando a la población de su existencia y que se extendieran aplicaciones similares para la toma de decisiones.

#### <span id="page-60-2"></span>7.2. Trabajo futuro

De aquí en adelante queda trabajo por hacer. Al no estar mejorada por completa la aplicación, vamos a realizarle una serie de mejoras. Lo primero sería completar todo aquello que falta para tener una aplicación funcional totalmente, esto es, limitar a cada rol en el transcurso de las fases para que no puedan realizar más tareas de las correspondientes, y mostrar adecuadamente los documentos que corresponden a cada usuario, lo cual de momento no nos lo permite SwellRT, pero lo permitirá. Después de realizar estas mejoras, habría que mejorarla para la realización de tareas pequeñas, completar todas las pestañas de la visión general del documento, y sobre todo mejorar la parte del diseño, ya que ahora mismo la aplicación está preparada para avanzar lo más rápido posible a nivel funcional, pero la parte est´etica de esta tiene que adaptarse a´un a los mockups hechos en la primera fase.

La parte de análisis, aunque ya existe mapa de calor, votos en contra, votos a favor, sería de mucha utilidad, generar o utilizar una API, que nos genere gráficos más visibles y estadísticas más detalladas sobre los documentos, ya que la ampliación en este campo ayudaría claramente a los expertos a poder adecuarse mejor y más rápidamente a lo que le está pidiendo la mayoría de las opiniones.

Por otro lado, toda esta aplicación web utiliza SwellRT, herramienta que sigue en desarrollo continuo, por lo que habría que ir evolucionando y adaptando nuestro proyecto, el ritmo que avanza esta SwellRT, ya que si no se va adaptando, llegará un momento que la aplicación web se quede totalmente obsoleta y no sea funcional.

#### <span id="page-61-0"></span>7.2.1. Futuras mejoras de la aplicación

Dentro de las mejoras está la indexación en el sistema de registro mediante DNI[\[58\]](#page-66-21), este tema se trató en la gestión de riesgos, de esta forma evitamos que la gente tenga más de una cuenta para afectar el funcionamiento normal de la aplicación y administramos la gente que puede o no puede en un documento dependiendo de su relevancia. Por ejemplo, no puedo comentar en una comunidad de vecinos de la que no formo parte.

Otra mejora que se plantea es la creación de un sistema para detectar focos de conflicto, esto se activa cuando una frase o un párrafo está siendo muy comentado, de esta forma se pueden obtener datos de por qué razón causa polémica.

# <span id="page-62-0"></span>Chapter 7

# Conclusions and future work

#### <span id="page-62-1"></span>7.1. Conclusions

This End-of-Degree Project is faced with great enthusiasm for learning, trying, studying and researching as much as possible on the broad field of collaborative participation. This has been done steadily throughout the project development.

Many side-investigations have been carried out outside the boundaries of the specific subject of the project. Collaborative communities and their internal performance, how to control and modify documentation in real-time to keep the users connected, Internet usage habits and preferences of the young population to express their opinion, and even the interest of people in their opinions to be more valuable, are some examples of the research included within this document.

Technologically speaking, Angular 4 was learnt to be used as it is considered nowadays as one of the best frameworks for complex web application development, as well as SwellRT. The rest of technologies (html, css, javascript) were known from before, but a new level of expertise has been reached.

To conclude, and off the didactic scope of the project, it is strongly believed that this tool will be of great utility when finished, despite the fact it pursues an ideal situation in which each member of society have a voice in the decision-making process they are affected by. Unfortunately, on a large scale within the current society it is still a Utopia. However, a first step has to be focused on smaller institutions, such as schools, universities, companies, etc. to initiate people into this new system and broaden its use.

An example of a similar initiative, but without the technological development, would be the determination taken by the Regional Government of Madrid of letting the neighbours decide about the upgrading of parks and squares nearby their homes. For this purpose, several options were presented to the public to vote for their preferred outcome.

### <span id="page-63-0"></span>7.2. Future Work

There is still a lot of work to be done. Since the app is not complete, firstly all the aspects to make it work should be accomplished, this is, to limit each role in the course of phases to prevent it to make more tasks than those which correspond, and show properly the documents regarding each user. This cannot be currently done with SwellRT but will be in the future. After those two major activities, there would be some other smaller tasks to achieve, besides of completing the display of tabs in the general view of the document, and especially to enhance the visual aspect of the tool, as it is now programmed to be fast and functional and the appearance should be more similar to the mockups of the first phase.

The analysis, although there is already a heat map, votes in favor and against, etc., it would be really useful to create or use an API which generates better figures and more detailed statistics about the document, as it would ease the reading and interpretation of the results to professionals to adapt faster and more accurately to the requirements of the majority of opinions.

On the other hand, this web applications utilizes SwellRT, a tool still under continuous development. so that a constant evolution and adjustments have to be carried out whilst SwellRT advances. Otherwise, the tool will be soon obsolete and non-functional anymore.

#### <span id="page-63-1"></span>7.2.1. Future application improvements

Among the improvements is the indexing in the registration system by DNI, this issue was addressed in risk management, in this way we avoid that people have more than one account to burst the normal operation of the application and we manage the people who may or may not in a document of their revelation. For example, i can not comment on a neighborhood that i am not part of.

Another improvement that arises is the creation of a system to detect sources of conflict, this is activated when a sentence or a paragraph is being much commented, in this way you can obtain data for what causes controversy.

# **Bibliografía**

- <span id="page-64-0"></span>[1] David Pacios Izquierdo. Plantillas para trabajos profesionales tfg, tfm. 2018.
- <span id="page-64-1"></span>[2] <https://www.reddit.com/r/podemos/>. Reddit. Reddit.
- <span id="page-64-2"></span>[3] <https://www.appgree.com/appgree/en/>. Appgree. Appgree.
- <span id="page-64-3"></span>[4] <https://www.softzone.es/2017/11/06/peerpad-editor-texto-colaborativo-programar/>. Trabajo colaborativo. Trabajo Colaborativo.
- <span id="page-64-4"></span>[5] [https://saludconcosas.blogspot.com/2011/10/hacia-una-jerarquia-colabor](https://saludconcosas.blogspot.com/2011/10/hacia-una-jerarquia-colaborativa.html)ativa. [html](https://saludconcosas.blogspot.com/2011/10/hacia-una-jerarquia-colaborativa.html). Jerarquia. Jerarquia.
- <span id="page-64-5"></span>[6] https://www.ucm.es/faq/google-drive/compartir-elementos-desde-google-drive-con-ot Gdocs. GDOCS.
- <span id="page-64-6"></span>[7] <https://emargin.bcu.ac.uk>. emargin. eMargin.
- <span id="page-64-7"></span>[8] <https://www.overleaf.com/>. Overleaf. Overleaf.
- <span id="page-64-8"></span>[9] <http://www.jarvis-legal.com/>. Jarvislegal. JarvisLegal.
- <span id="page-64-9"></span>[10] [https://app.appgree.com/app/topic/804555558609756161/](https://app.appgree.com/app/topic/804555558609756161/2998277308881571841.html) [2998277308881571841.html](https://app.appgree.com/app/topic/804555558609756161/2998277308881571841.html). Capapp. CapApp.
- <span id="page-64-10"></span>[11] David Casacuberta and Antoni Gutiérrez-Rubí. E-participación: De cómo las nuevas tecnologías están transformando la participación ciudadana. Razón y palabra, 15(73), 2010.
- <span id="page-64-11"></span>[12] Joan Font et al. *Ciudadanos y decisiones públicas*. Ariel,, 2007.
- <span id="page-64-12"></span>[13] Luis F Aguilar Villanueva, F Luis, and Miguel Angel Porrua. Problemas públicos y  $a$ genda de gobierno. Miguel Ángel Porrúa, 2007.
- <span id="page-64-13"></span>[14] María Lourdes Vinuesa. Comunicación política y nuevas tecnologías: La comunicación política del siglo xxi. Razón y Palabra,  $12(55)$ , 2007.
- <span id="page-64-14"></span>[15] <https://ac2-madrid.podemos.info/la-asamblea/>. Podemos. Podemos.
- <span id="page-64-15"></span>[16] <https://www.reddit.com/>. Reddito. Reddito.
- <span id="page-64-16"></span>[17] Yochai Benkler. The wealth of networks: How social production transforms markets and freedom. Yale University Press, 2006.
- <span id="page-65-0"></span>[18] Caroline Haythornthwaite. Crowds and communities: Light and heavyweight models of peer production. In System Sciences, 2009. HICSS'09. 42nd Hawaii International Conference on, pages 1–10. IEEE, 2009.
- <span id="page-65-1"></span>[19] [http://www.scielo.org.mx/scielo.php?script=sci\\_arttext&pid=](http://www.scielo.org.mx/scielo.php?script=sci_arttext&pid=S0188-70172013000100009) [S0188-70172013000100009](http://www.scielo.org.mx/scielo.php?script=sci_arttext&pid=S0188-70172013000100009). Trabajo internet. Trabajo Internet.
- <span id="page-65-2"></span>[20] <https://ignasialcalde.es/las-organizaciones-y-el-trabajo-colaborativo/>. Organizacion. Organizacion.
- <span id="page-65-3"></span>[21] [https://www.rutanmedellin.org//es/recursos/abc-de-la-innovacion/item/](https://www.rutanmedellin.org//es/recursos/abc-de-la-innovacion/item/produccion-colaborativa) [produccion-colaborativa](https://www.rutanmedellin.org//es/recursos/abc-de-la-innovacion/item/produccion-colaborativa). procolaborativa. procol.
- <span id="page-65-4"></span>[22] Lisa S Ede and Andrea A Lunsford. Singular texts/plural authors: Perspectives on collaborative writing. SIU Press, 1990.
- <span id="page-65-5"></span>[23] <https://www.google.es/intl/es/docs/about/>. Googledocs. GoogleDocs.
- <span id="page-65-6"></span>[24] [http://inteligenciacolectiva.cc/post/153468191447/](http://inteligenciacolectiva.cc/post/153468191447/inteligencia-colectiva-en-busca-de-una-democracia) [inteligencia-colectiva-en-busca-de-una-democracia](http://inteligenciacolectiva.cc/post/153468191447/inteligencia-colectiva-en-busca-de-una-democracia). Inteligencia colectiva en busca de una democracia deliberativa. ICOle.
- <span id="page-65-7"></span>[25] <https://bit.ly/2PlKCwJ>. Ocho iniciativas para reinventar la democracia. medialab-prado. MediaLab-Prado.
- <span id="page-65-8"></span>[26] Google Code. Etherpad open source release google code. Google Code, February 14 2013.
- <span id="page-65-9"></span>[27] Andrew Kehoe and Matt Gee. emargin: A collaborative textual annotation tool. Ariadne, (71), 2013.
- <span id="page-65-10"></span>[28] <https://es.sharelatex.com/>. Sharelatex. ShareLatex.
- <span id="page-65-11"></span>[29] <https://scholar.google.es/>. Googlescholar. GoogleScholar.
- <span id="page-65-12"></span>[30] <https://www.casebox.org/>. Casebox. Casebox.
- <span id="page-65-13"></span>[31] <https://civicrm.org/>. Civicrm. CiviCRM.
- <span id="page-65-14"></span>[32] <https://sourceforge.net/projects/oslaw/>. Opensourcelaw. OpenSourceLaw.
- <span id="page-65-15"></span>[33] [https://download.cnet.com/Legal-Suite/3000-2073\\_4-10184047.html](https://download.cnet.com/Legal-Suite/3000-2073_4-10184047.html). Legalsuite. LegalSuite.
- <span id="page-65-16"></span>[34] Ken Schwaber and Mike Beedle. Agile software development with Scrum, volume 1. Prentice Hall Upper Saddle River, 2002.
- <span id="page-65-17"></span>[35] Henrik Kniberg and Mattias Skarin. Kanban and Scrum-making the most of both. Lulu. com, 2010.
- <span id="page-65-18"></span>[36] Julian M Bass. Scrum master activities: process tailoring in large enterprise projects. In Global Software Engineering (ICGSE), 2014 IEEE 9th International Conference on, pages 6–15. IEEE, 2014.
- <span id="page-66-0"></span>[37] <http://www.mountaingoatsoftware.com/agile/scrum>. Material. Proceso de Scrum.
- <span id="page-66-1"></span>[38] Build decentralized real-time apps. swellrt.org.
- <span id="page-66-2"></span>[39] David Redmond-Pyle and Alan Moore. Graphical user interface design and evaluation (guide): a practical process. Prentice Hall, 1995.
- <span id="page-66-3"></span>[40] Cristian Vargas-Ávila. Aplicación móvil para windows 8 utilizando metro ui. 2012.
- <span id="page-66-4"></span>[41] <https://proyectosagiles.org/que-es-scrum/>. Scrum. Scrum.
- <span id="page-66-5"></span>[42] <https://hipertextual.com/archivo/2013/11/que-es-kanban/>. Kanban. Kanban.
- <span id="page-66-6"></span>[43] Laura Dabbish, Colleen Stuart, Jason Tsay, and Jim Herbsleb. Social coding in github: transparency and collaboration in an open software repository. In Proceedings of the ACM 2012 conference on Computer Supported Cooperative Work, pages 1277– 1286. ACM, 2012.
- <span id="page-66-7"></span>[44] <https://github.com/>. Gihub. GiHub.
- <span id="page-66-8"></span>[45] Lardinois, frederic (april 29, 2015). "microsoft launches visual studio code, a free cross-platform code editor for os x, linux and windows". techcrunch.
- <span id="page-66-9"></span>[46] <https://code.visualstudio.com/>. Visual. Visual.
- <span id="page-66-10"></span>[47] Yakov Fain and Anton Moiseev. Angular 2 Development with TypeScript. Manning Publications Co., 2016.
- <span id="page-66-11"></span>[48] <https://material.io/>. Material. Material.
- <span id="page-66-12"></span>[49] <https://p2pvalue.eu/>. p2pvalue website. DNI.
- <span id="page-66-13"></span>[50] Kin Lane. Overview of the backend as a service (baas) space. API Evangelist, 2015.
- <span id="page-66-14"></span>[51] <https://www.mongodb.com/es>. Mongobd. MongoBD.
- <span id="page-66-15"></span>[52] <https://developer.mozilla.org/es/docs/Web/HTML>. Html. HTML.
- <span id="page-66-16"></span>[53] <https://developer.mozilla.org/es/docs/Web/CSS>. Css. CSS.
- <span id="page-66-17"></span>[54] <https://getbootstrap.com/>. Bootstrap is an open source toolkit for developing with html, css, and is website. DNI.
- <span id="page-66-18"></span>[55] <https://www.typescriptlang.org/>. Typescript. Typescript.
- <span id="page-66-19"></span>[56] <https://www.javascript.com/>. Javascript. Javascript.
- <span id="page-66-20"></span>[57] <https://wanaleads.com/mapas-de-calor-heatmaps-para-optimizar-web/>. Heatmap.
- <span id="page-66-21"></span>[58] <https://goo.gl/vcSUZX>. Dni sistema de login por documento. DNI.

Este documento esta realizado bajo licencia [Creative Com](https://creativecommons.org/licenses/by/4.0/deed.es)[mons "Reconocimiento 4.0 Internacional".](https://creativecommons.org/licenses/by/4.0/deed.es)

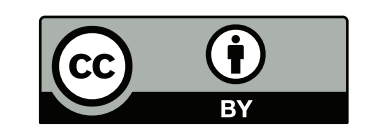